421515

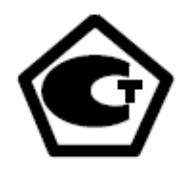

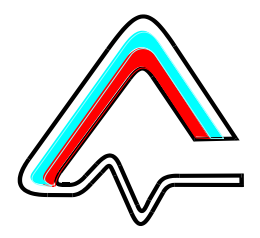

# **ГАЗОАНАЛИЗАТОР УНИВЕРСАЛЬНЫЙ**

# **Г А Н К – 4С**

**Руководство по эксплуатации**

**КПГУ.413322.002 РЭ**

**Версия V 8.21**

г. Москва

# **СОДЕРЖАНИЕ**

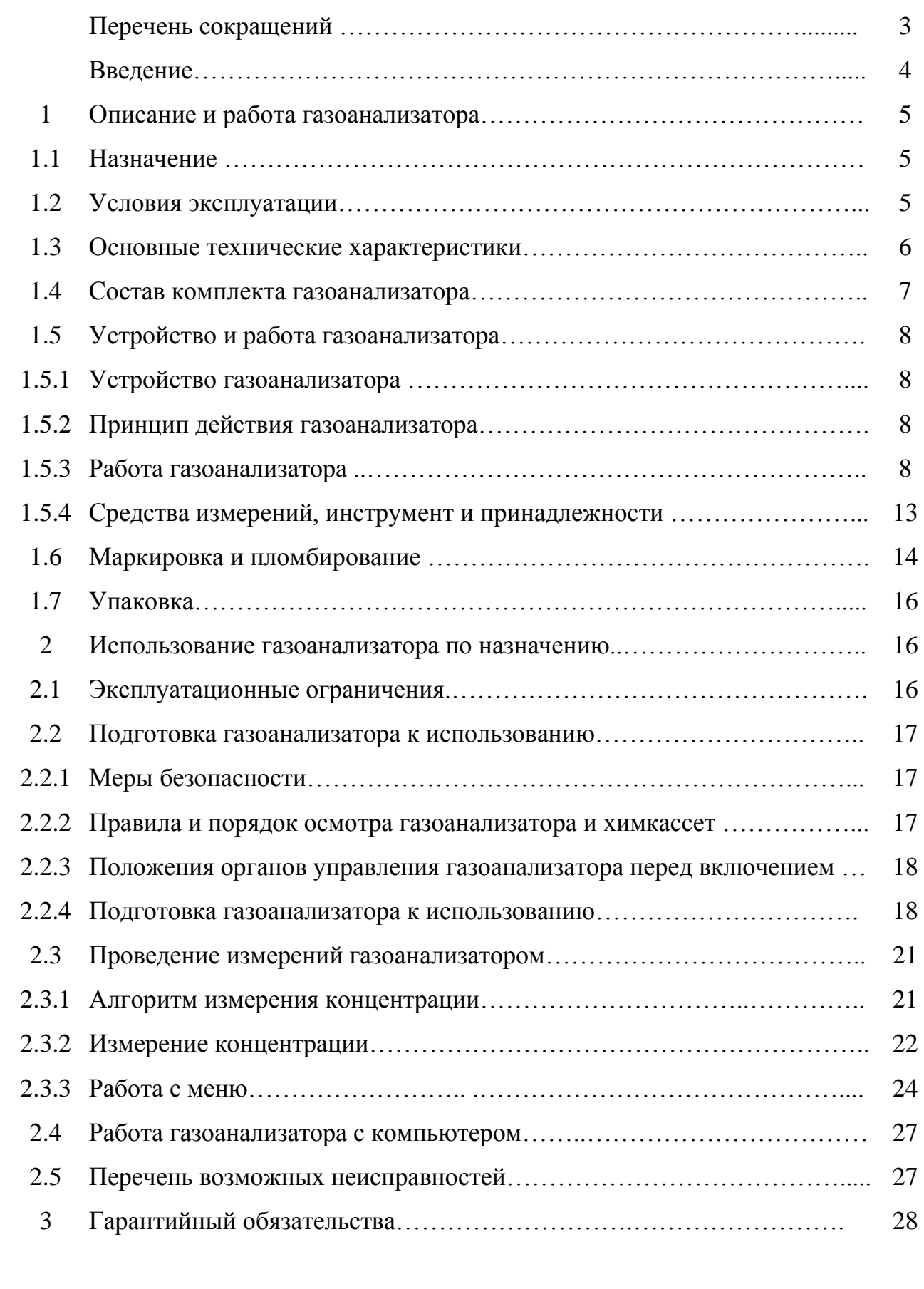

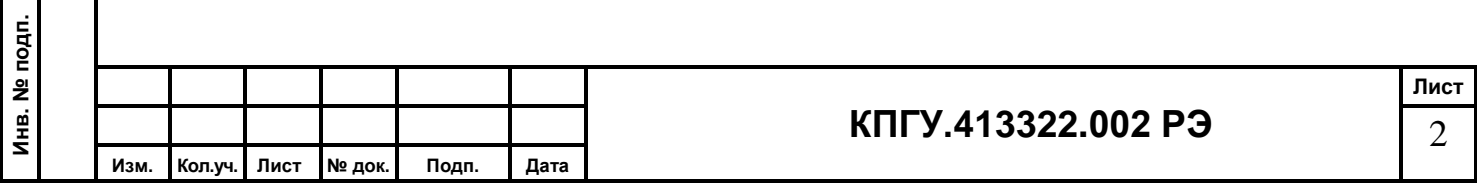

**Подп. и дата Взам. инв. №**

Подп. и дата

Взам. инв. №

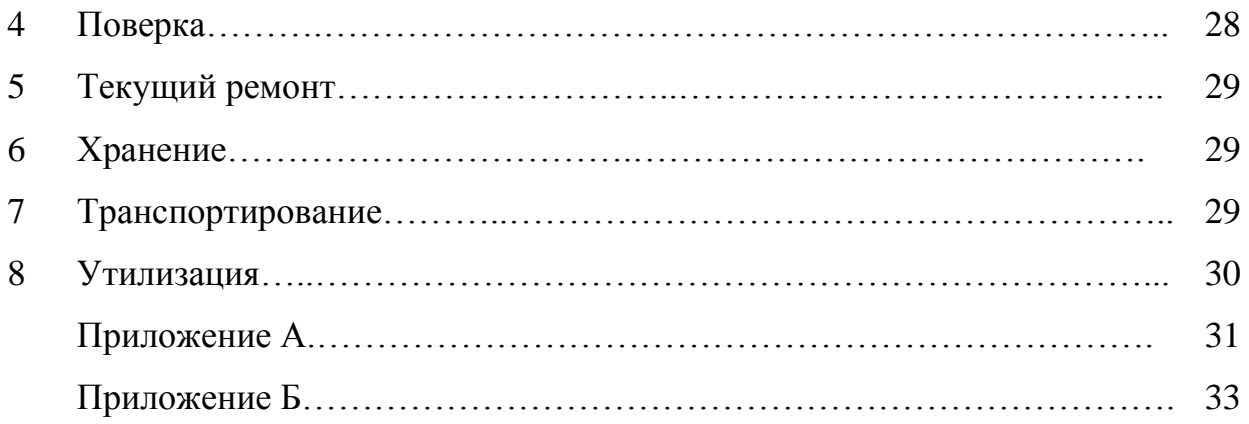

# ПЕРЕЧЕНЬ СОКРАЩЕНИЙ И ОБОЗНАЧЕНИЙ

ГАНК – газоанализатор автоматический непрерывного контроля;

ПДК – предельно допустимая концентрация;

ПДКсс – среднесуточная предельно допустимая концентрация;

ПД $K_{\text{MD}}$  – максимальная разовая предельно допустимая концентрация;

ПД $K_{p,3}$  – предельно допустимая концентрация рабочей зоны;

ОБУВ – ориентировочный безопасный уровень воздействия;

 $C_{\text{rek}}$ мг/м $^3$  (% об.) – текущая концентрация анализируемого компонента;

 $C_{cp}$  мг/м<sup>3</sup> (% об.) – средняя концентрация анализируемого компонента.

р.з. – рабочая зона;

**Подп. и дата Взам. инв. №**

Подп. и дата

윋

Взам. инв.

ЖКИ – жидкокристаллический индикатор (дисплей);

ПК – персональный компьютер.

Р – диапазон рабочей зоны;

Настоящее Руководство по эксплуатации позволяет ознакомиться с устройством и принципом работы стационарного газоанализатора ГАНК-4С и правилами эксплуатации при подготовке к использованию и проведении измерений.

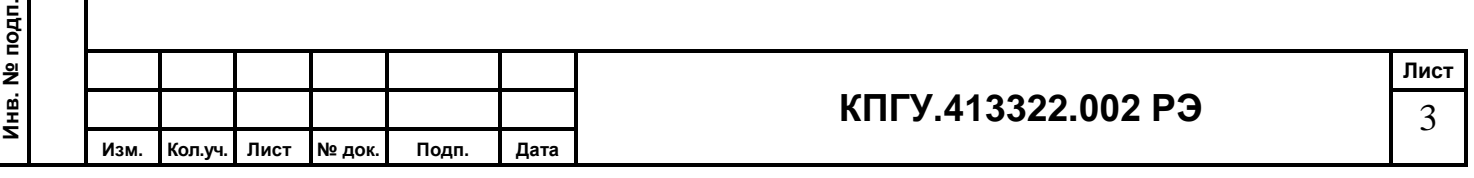

В Руководстве по эксплуатации изложены необходимые сведения по подготовке и выполнению измерений, указания по технике безопасности и правила по техническому обслуживанию.

Соблюдение правил и мер безопасности, изложенных в Руководстве по эксплуатации, обеспечит поддержание газоанализатора в исправном состоянии и постоянной готовности к работе.

Надѐжность работы и срок службы газоанализатора во многом зависят от грамотной его эксплуатации.

Перед эксплуатацией газоанализатора обслуживающему персоналу необходимо ознакомиться с настоящим Руководством по эксплуатации.

Следует учесть, что модернизация газоанализатора может иногда привести к небольшим непринципиальным расхождениям между конструкцией и текстом настоящего Руководства по эксплуатации.

В случае передачи газоанализатора в другое подразделение или предприятие для эксплуатации или ремонта, Руководство по эксплуатации подлежит передаче вместе с газоанализатором.

**Газоанализатор универсальный ГАНК-4 зарегистрирован в Государственном реестре средств измерений под №24421-09. Свидетельство об утверждении типа средств измерений RU.С.31.076.А №36646/1**

Настоящее Руководство по эксплуатации КПГУ.413322.002 РЭ распространяется на стационарный, необслуживаемый, для непрерывного контроля газоанализатор универсальный ГАНК-4С.

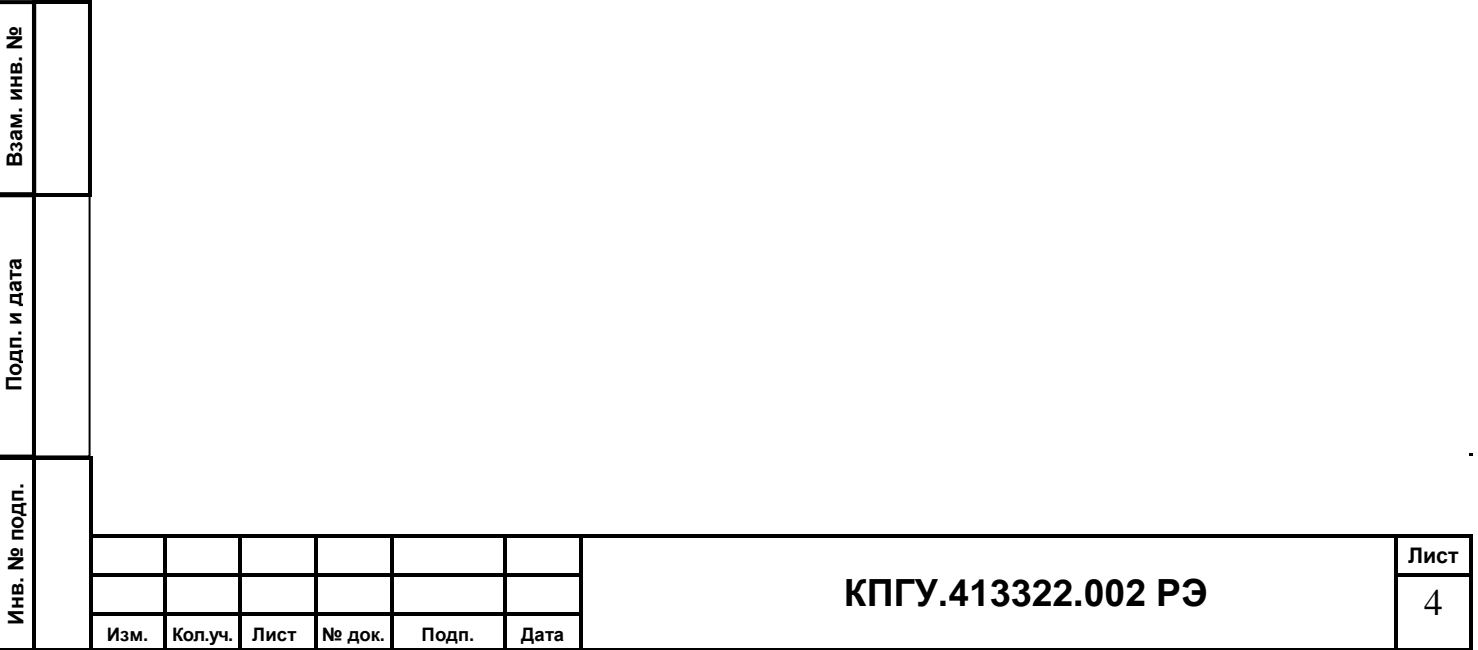

### **1. Описание и работа газоанализатора**

### **1.1. Назначение**

Газоанализатор универсальный ГАНК-4С (далее газоанализатор) предназначен для автоматического непрерывного контроля концентраций одного вредного вещества в воздухе рабочей зоны, в промышленных выбросах при отборе проб во фторопластовые емкости с использованием разбавителя. Внешний вид газоанализатора показан на рисунке 1.

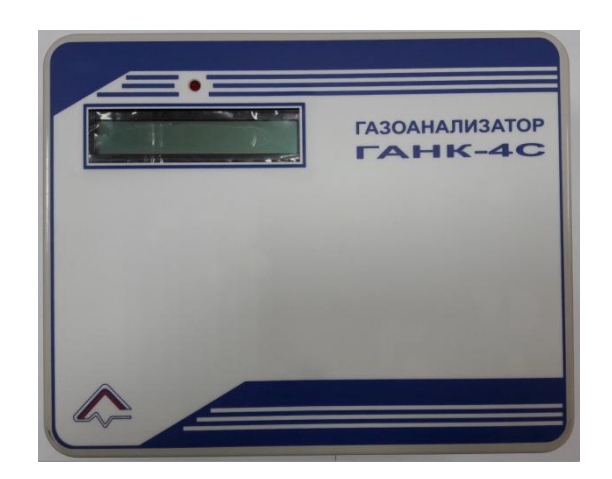

Рисунок 1. Внешний вид газоанализатора

### **1.2 Условия эксплуатации**

- 1.2.1 Условия эксплуатации газоанализатора:
- температура окружающего воздуха:
- а) без применения термостата от плюс 5 до плюс 50 °С;

윋

Взам. инв.

б) с использованием термостата от минус 50 до плюс 5 °С;

1.2.2 Атмосферное давление от 86 до 106,7 кПа;

1.2.3 Относительная влажность воздуха не более 80 % при температуре плюс 35 °С;

1.2.4 Температура анализируемой смеси на входе газоанализатора от плюс 5 до плюс 50 °С;

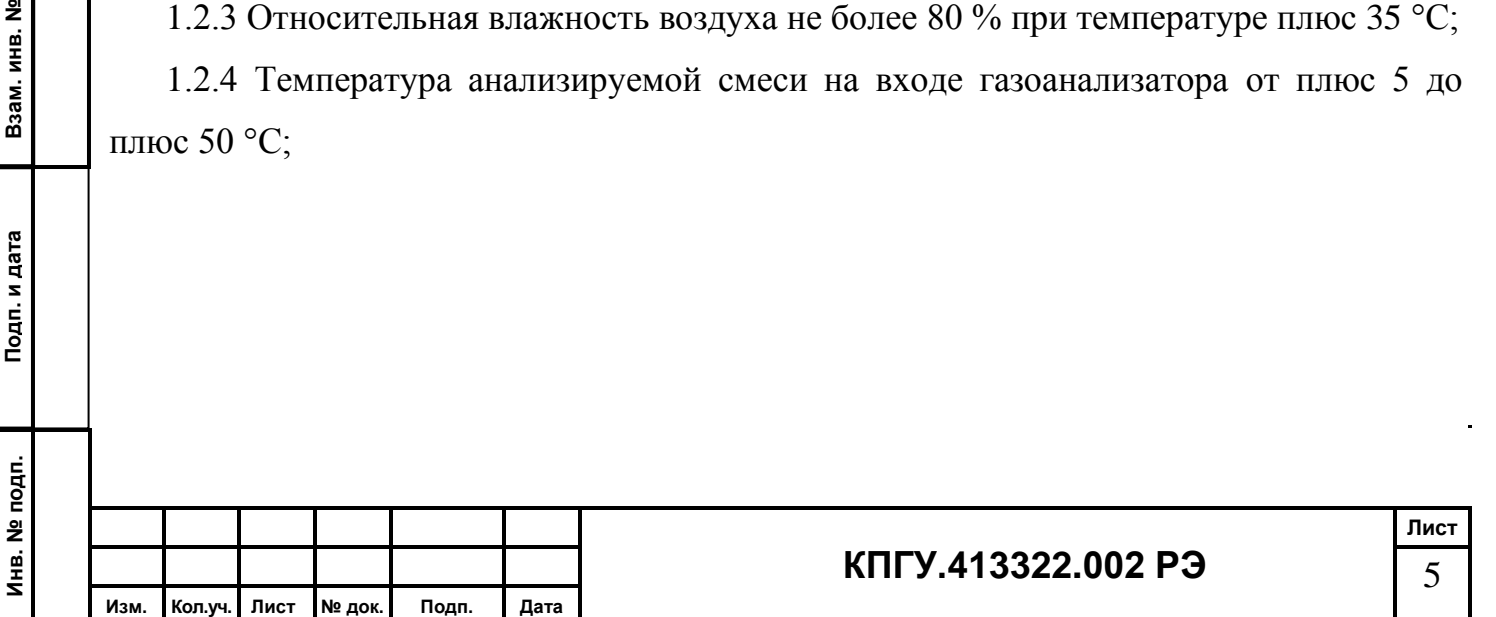

# **1.3 Основные технические характеристики**

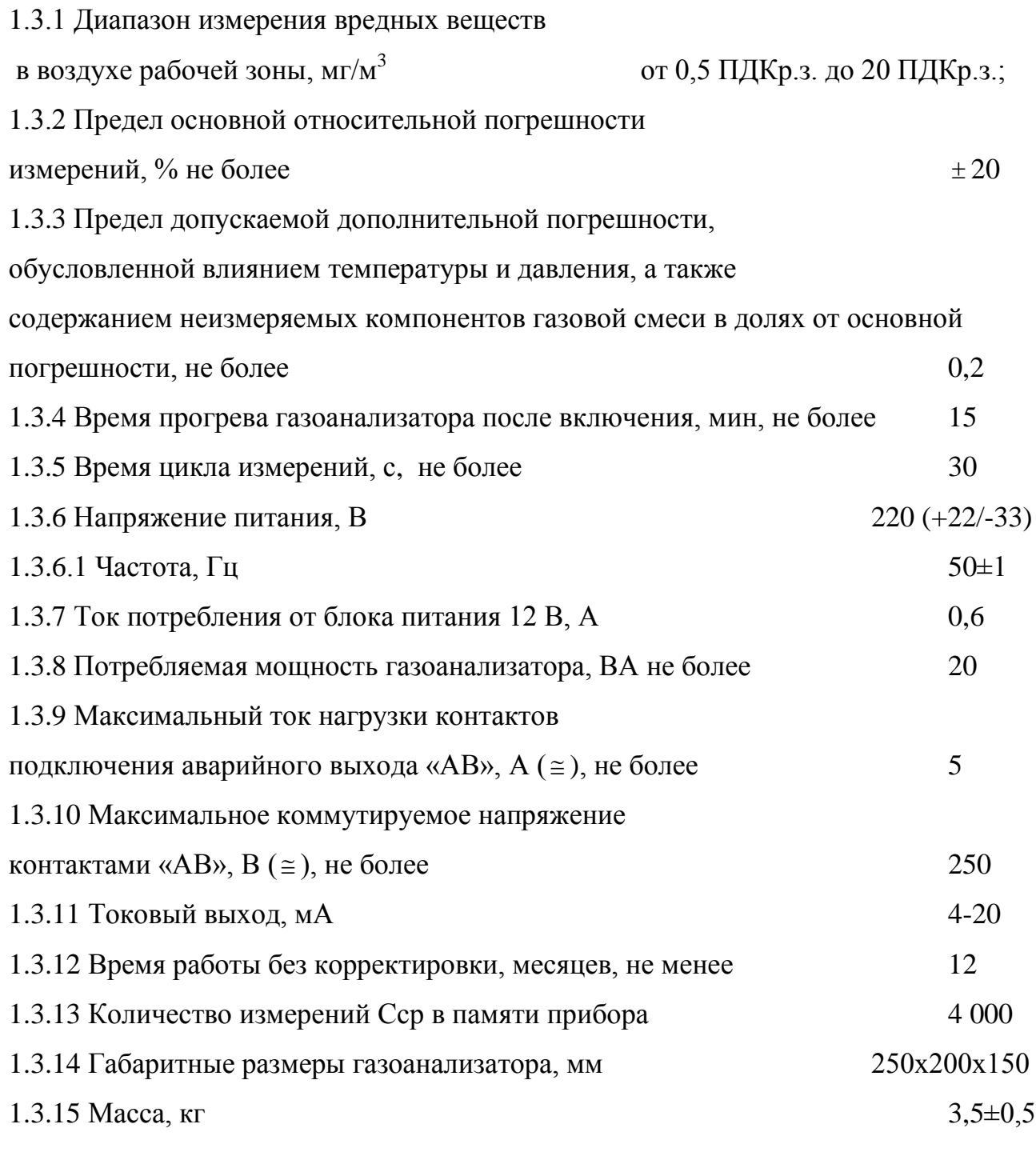

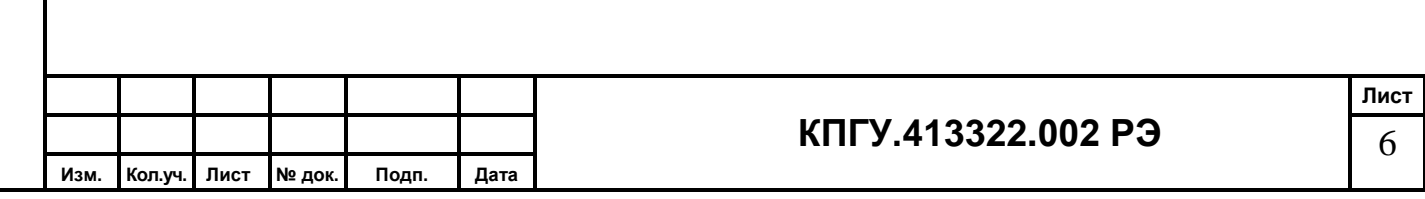

**Инв. № подп.**

Инв. № подп.

**Подп. и дата Взам. инв. №**

Подп. и дата

Взам. инв. №

### **1.4 Состав комплекта газоанализатора**

1.4.1 Комплект поставки газоанализатора:

# ВНИМАНИЕ: КОНКРЕТНЫЙ КОМПЛЕКТ ПОСТАВКИ УКАЗАН В ПАСПОРТЕ НА ГАЗОАНАЛИЗАТОР.

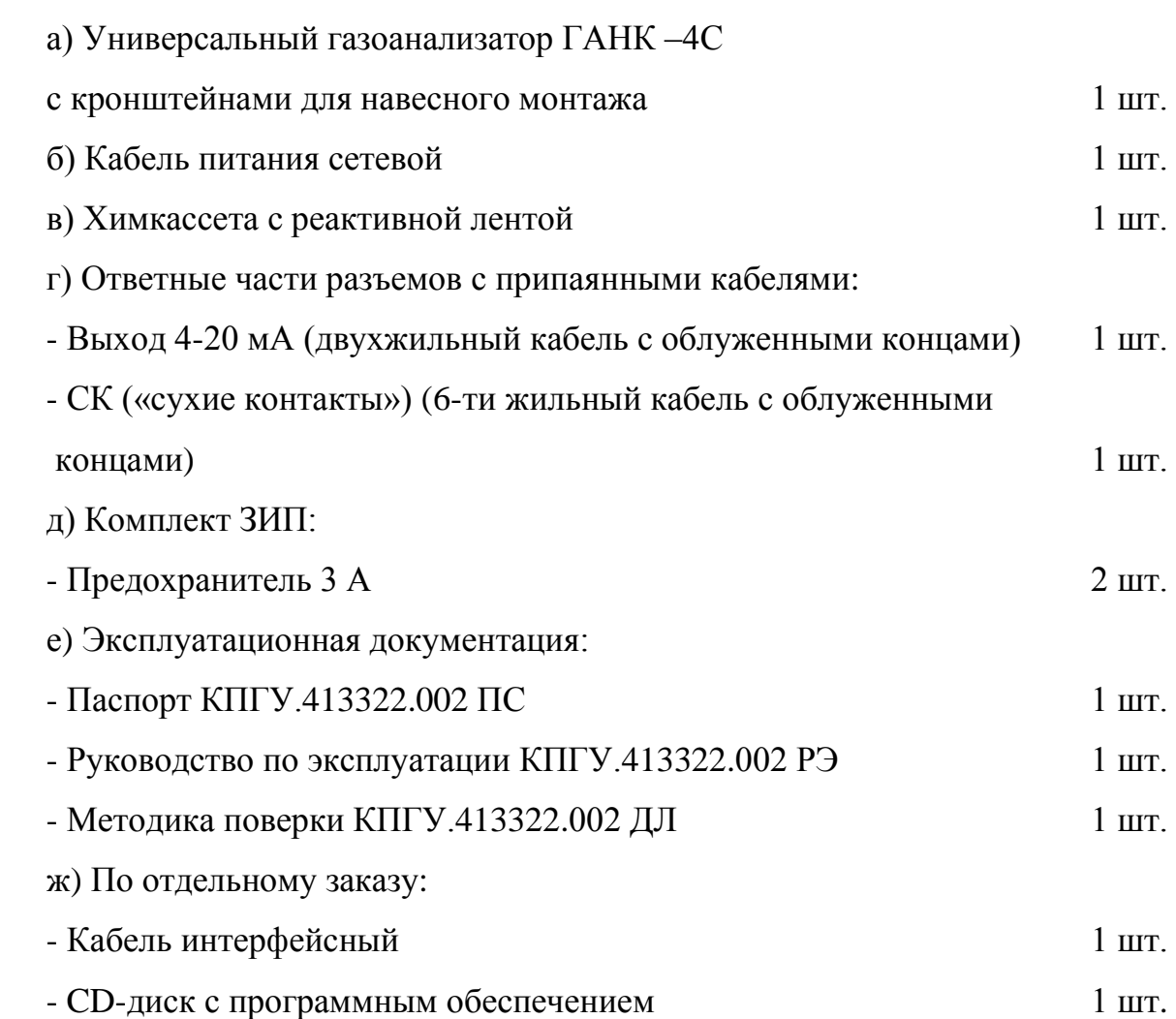

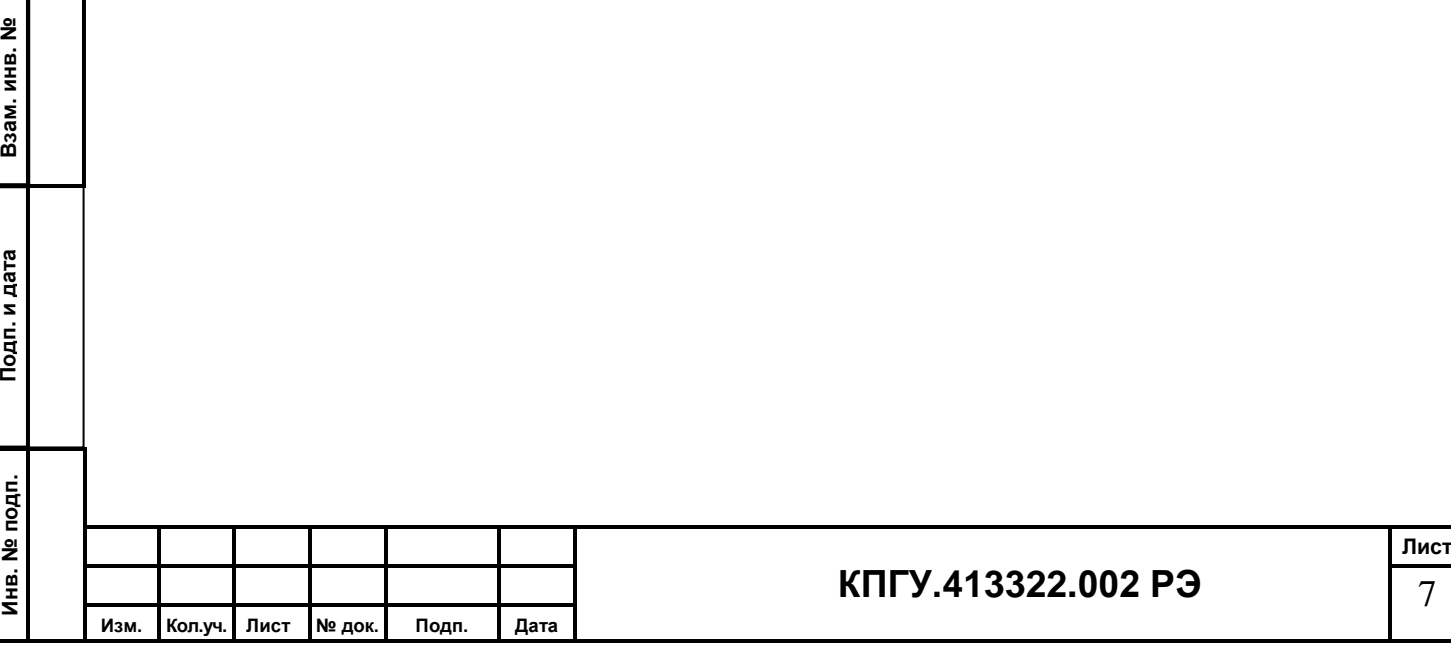

### **1.5 Устройство и работа газоанализатора**

### **1.5.1 Устройство газоанализатора**

Газоанализатор включает в себя:

а) электронную схему с микропроцессором и программным управлением;

б) герметичную систему прососа анализируемого воздуха с малогабаритным насосом;

в) систему газовых коммуникаций;

г) химкассету с реактивной лентой;

д) жидкокристаллический дисплей (ЖКИ)

ж) тумблер для включения питания;

з) встроенный блок питания;

и) разъем RS 485 для подключения компьютера;

к) разъем СК – «сухие контакты»;

л) разъем 4-20 мА - токовый выход «4-20 мА».

**1.5.2 Принцип действия газоанализатора –** оптронноспектрофотометрический метод с использованием химкассеты, который основан на измерении скорости изменения оптической плотности (скорости потемнения) реактивной химленты, пропорциональной концентрации определяемого вещества.

### **1.5.3 Работа газоанализатора**

**Подп. и дата Взам. инв. №**

Подп. и дата

Ę

<u>ខ</u>

Взам. инв.

Работа газоанализатора осуществляется в автоматическом режиме. Встроенный насос засасывает анализируемый воздух через входной штуцер газоанализатора и пропускает его через реактивную химленту химкассеты.

При измерении с помощью химкассеты измеряется скорость изменения окраски химленты.

Результаты измерения выводятся на дисплей в цифровом виде.

1.5.3.1 Алгоритм работы измерительной части должен обеспечить сбор измерительных отсчетов с фотоголовки с периодом не более 10 мс, а также иметь программный фильтр, позволяющий сглаживать пульсации выходных сигналов.

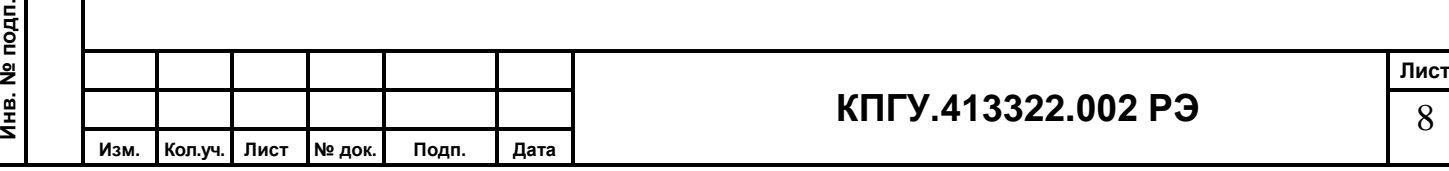

1.5.3.2 За один цикл измерения принята непрерывная работа газоанализатора без сдвига реактивной химленты в течение 15 мин. За один цикл измерения газоанализатор автоматически производит 45 измерений Стек (мг/м3) (одно Стек измеряется за 20 сек).

Текущее значение оптической плотности потемнения в процентах за 20 секунд

$$
\Delta D u \cdot \Delta n(i) = \frac{I_0(i) - I_{\tau=20}(i)}{I_0(i)} \times 100\%,
$$

*где Io(i) – начальный световой поток через реактивную химленту в начале каждого 20 с цикла измерения*

*Iτ=20(i) – конечный световой поток.*

Далее алгоритм обращается к калибровочной кривой (зависимость оптической плотности потемнения химленты  $\Delta D$  от концентрации С мг/м3). Калибровочная кривая создается с помощью сервисного ПО и записывается в память прибора.

Каждое следующее среднее значение концентрации за 15 минутный цикл усредняется

 $Cep_{i+1}=(Cep_i+Cep_{i+1})/2$ 

В начале цикла измерения происходит прижим реактивной химленты и включается насос;

- если в течение цикла измерения численное значение массовой концентрации измеряемого ЗХВ не превысило установленные пороги срабатывания «сухих контактов», то по окончании цикла измерения выключается насос, прижим фотоголовки отпускает реактивную химленту, происходит сдвиг реактивной химленты на 1 мм и цикл измерения повторяется;

1.5.3.3 На двустрочный ЖКИ выводится следующая информация:

**Подп. и дата Взам. инв. №** Взам. инв. - Текущее значение концентрации вредного вещества; - Среднее значение концентрации вредного вещества; - Значение ПДК измеряемого ЗХВ; Подп. и дата - Химическая формула ЗХВ. прохождения измерений:Инв. № подп. **Инв. № подп. КПГУ.413322.002 РЭ Изм. Кол.уч. Лист № док. Подп. Дата**

Основной экран:

윋

При переходе в режим «Дополнительный экран» отображает динамику

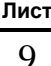

– контролируемое вещество;

– текущее значение концентрации Стек;

– среднее значение концентрации Сср;

– текущее время (таймер), с. Окончание цикла 900 с.;

– изменяющиеся значения мгновенной оптическая плотность потемнения химленты в реальном времени;

– значение оптической плотности потемнения химленты за предыдущие 20 секунд.

Значения массовых концентраций ЗХВ, выводимых на ЖКИ – мг/м3, % об, предусмотреть возможность вывода в единицах: ppm.

1.5.3.4 Количество записей во встроенную память газоанализатора - не менее 3 000, перезапись циклическая. В память газоанализатора записываются каждые 15 минутные усредненные значения концентраций и концентрации, превышающие установленные пороговые значение вместе с датой и временем.

1.5.3.5 Программное обеспечение (ПО) реализовывает алгоритм работы газоанализатора, при:

- установленном **одном** пороге срабатывания реле «сухие контакты»;

- установленном **двух** порогах срабатывания реле «сухие контакты».

# **1.5.4 При установленном одном пороге срабатывания (РЕЛЕ 2 не задействовано):**

а) При измеренных концентрация ЗХВ менее установленного порога:

- световая и звуковая сигнализации газоанализатора выключены;

- контакты «РЕЛЕ 1» разомкнуты;

**Подп. и дата Взам. инв. №**

Подп. и дата

윋

Взам. инв.

- по окончании цикла измерения выключается насос, прижим фотоголовки отпускает реактивную химленту, происходит сдвиг реактивной химленты на 1 мм и цикл измерения повторяется.

б) При измеренных концентрация ЗХВ больше установленного порога должны включаться:

- световая и звуковая сигнализация газоанализатора;

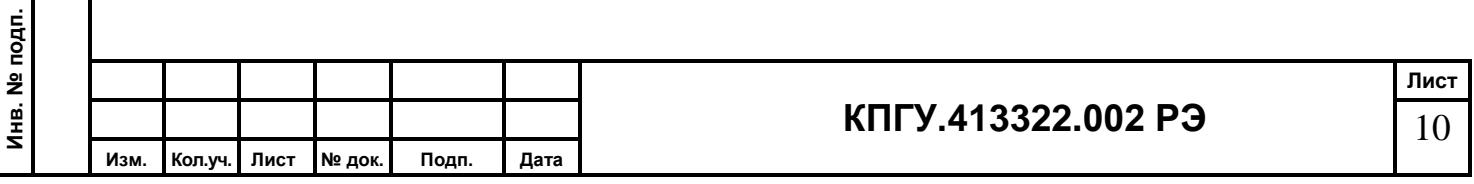

- замыкание контактов «РЕЛЕ 1» - предназначены для включения аварийной вентиляции помещения, включения световой и звуковой сигнализации в помещении управления (на щите ВПУ) и по месту;

- насос выключается на 3 минуты и, по истечению этого времени, вновь включается на время 1 минуту (ПРОДУВКА газового тракта газоанализатора), затем отключается, прижим фотоголовки отпускает реактивную химленту, происходит сдвиг реактивной химленты на двойной шаг (2 мм) и цикл измерения повторяется.

в) При последующем уменьшении значения измеренной массовой концентрации ЗХВ менее установленного порога, должны:

- отключиться световая и звуковая сигнализация газоанализатора;

- разомкнуться контакты «РЕЛЕ 1» - предназначены для включения аварийной вентиляции помещения, включения световой и звуковой сигнализации в помещении управления (на щите ВПУ) и по месту.

- работа газоанализатора продолжается в штатном режиме.

### **1.5.5. При установленных двух порогах срабатывания:**

1.5.5.1 При измеренных концентрация ЗХВ менее установленных порогов:

- световая и звуковая сигнализации газоанализатора выключены;

- контакты «РЕЛЕ 1» и «РЕЛЕ 2» разомкнуты;

- по окончании цикла измерения выключается насос, прижим фотоголовки отпускает реактивную химленту, происходит сдвиг реактивной химленты на 1 мм и цикл измерения повторяется.

1.5.5.2 При превышении ПЕРВОГО установленного порога должны включаться:

- световая и звуковая сигнализация газоанализатора;

**Подп. и дата Взам. инв. №**

Подп. и дата

윋 ИНВ. B<sub>3aM.</sub>

- замыкание контактов «РЕЛЕ 1» - предназначены для включения аварийной вентиляции помещения, включения световой и звуковой сигнализации в помещении управления (на щите ВПУ) и по месту;

- выключается насос, прижим фотоголовки отпускает реактивную химленту, происходит сдвиг реактивной химленты на 1 мм и цикл измерения повторяется (**в этом случае время работы газоанализатора на одном пятне 20 сек!!!**) - повторяется до

Инв. № подп. **Инв. № подп. Лист КПГУ.413322.002 РЭ** 11 **Изм. Кол.уч. Лист № док. Подп. Дата**

тех пор, пока значение С тек не станет меньше установленного первого порога срабатывания;

- значение концентрации ЗХВ выше пороговых записываются в память газоанализатора с датой и временем (концентрации 20 сек. измерений).

При уменьшении значения измеренной массовой концентрации ЗХВ менее ПЕРВОГО установленного порога должны:

- отключиться световая и звуковая сигнализация газоанализатора;

- разомкнуться контакты «РЕЛЕ 1» - предназначены для включения аварийной вентиляции помещения, включения световой и звуковой сигнализации в помещении управления (на щите ВПУ) и по месту.

- Цикл измерения повторяется (время работы газоанализатора на одном пятне 15 мин).

1.5.5.3. При превышении ВТОРОГО установленного порога срабатывания должны включаться:

- продолжает работать световая и звуковая сигнализация газоанализатора;

- контакты «РЕЛЕ 1» замкнуты;

- замыкание контактов «РЕЛЕ 2» - предназначены для включения световой и звуковой сигнализации о загазованности воздушной среды у входных дверей, в помещениях и на открытой площадке для предупреждения персонала об опасности;

- насос выключается на 3 минуты и, по истечении этого времени, вновь включается на время 1 минуту (ПРОДУВКА газового тракта газоанализатора), затем отключается, прижим фотоголовки отпускает реактивную химленту, происходит сдвиг реактивной химленты на двойной шаг (2 мм) и цикл измерения повторяется;

- значение концентрации ЗХВ выше пороговых записываются в память газоанализатора с датой и временем (концентрации 20 сек. измерений).

При последующем уменьшении значения измеренной массовой концентрации ЗХВ менее второго установленного порога, должны:

- разомкнуться контакты «РЕЛЕ 2»;

**Подп. и дата Взам. инв. №**

Подп. и дата

É.

 $\hat{\mathbf{z}}$ 

Взам. инв.

- продолжает работать световая и звуковая сигнализация газоанализатора;

- контакты «РЕЛЕ 1» замкнуты;

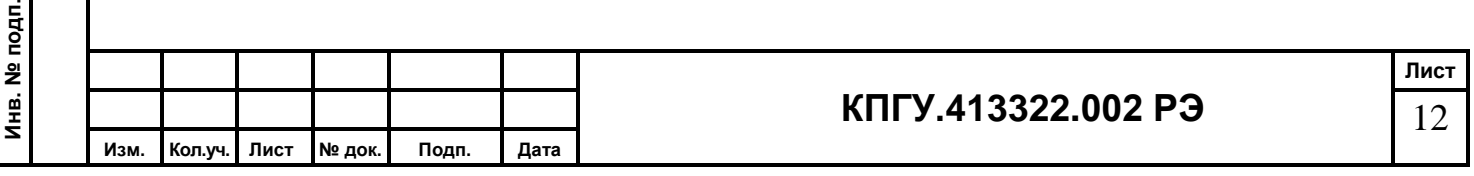

Дальнейшая работа газоанализатора продолжается в соответствии с п. 1.5.5.2

1.5.5.4. При возникновении неисправности газоанализатора (отсутствие светового потока в фотоголовке, неисправность модуля фотопреобразователя, химкассета не установлена, обрыв химленты, установлена химкассета, не предназначенная для данного газоанализатора, нарушение памяти химкассеты):

- автоматическая запись информации в виде кода «неисправность» с датой и временем;

- включение непрерывной световой и звуковой сигнализации газоанализатора;

- выдача сигнала в программно-технический комплекс (ПТК) по аналоговому токовому выходу 4 – 20 мА методом попеременного секундного включения граничных значений диапазона величины токового сигнала.

1.5.5.5 Визуализацию идентификации встроенного ПО;

### **Примечания**:

**Подп. и дата Взам. инв. №**

Подп. и дата

É.

Взам. инв. №

1 Предприятие-изготовитель устанавливает порог срабатывания сигнализации для воздуха рабочей зоны  $-1 \Pi A K_{P,3}$ .

2 Если норматив имеет два значения – в числителе максимально разовая, а в знаменателе – среднесменная ПДК, предприятие-изготовитель устанавливает среднесменную ПДК.

3 При отсутствии в ГОСТ для рабочей зоны – ПДКр.з., вместо них устанавливают значения ОБУВ.

4 По просьбе заказчика предприятие-изготовитель может установить любые другие пороги срабатывания сигнализации, но не более двух.

5 Для связи с компьютером газоанализатор имеет стандартный интерфейс RS 485.

### **1.5.6 Средства измерений, инструмент и принадлежности**

При эксплуатации газоанализатора для контроля, а также для выполнения работ по техническому обслуживанию применение средств измерений, инструмента и прочих принадлежностей не требуются.

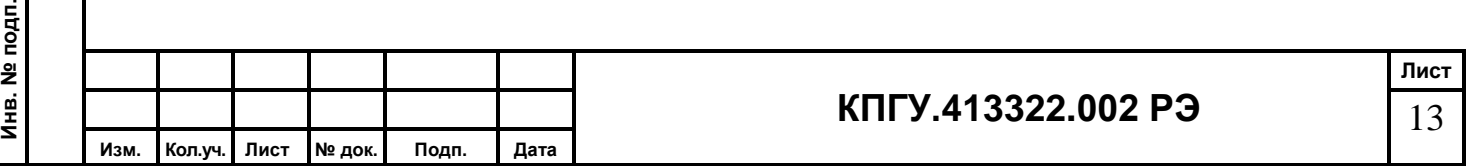

### **1.6 Маркировка и пломбирование**

1.6.1 На лицевой панели – название газоанализатора и товарный знак.

1.6.2 На нижней боковой стенке корпуса газоанализатора «НАЖАТЬ ЗДЕСЬ» - для открывания крышки.

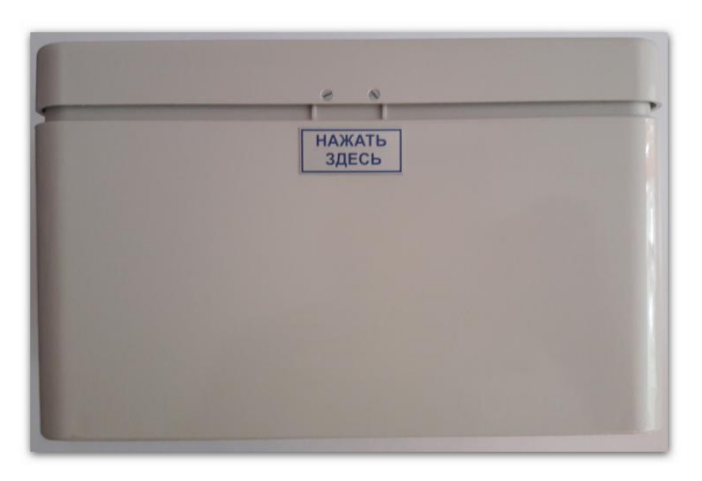

Рисунок 2 - Вид снизу

1.6.3 На правой боковой стенке корпуса;

**Инв. № подп.**

Инв. № подп.

**Подп. и дата Взам. инв. №**

Подп. и дата

<u>ខ</u>

Взам. инв.

**Изм. Кол.уч. Лист № док. Подп. Дата**

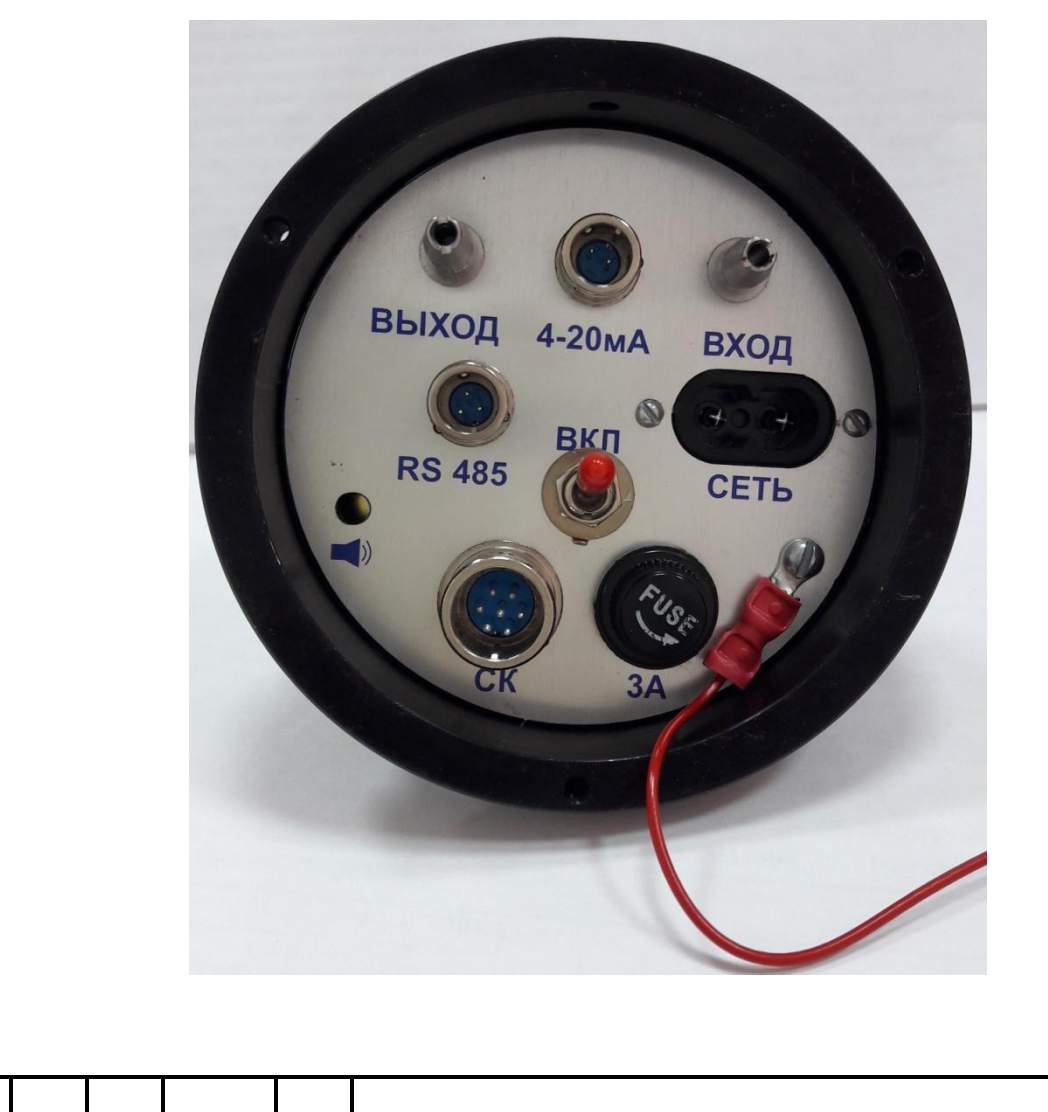

14

**КПГУ.413322.002 РЭ**

### Рисунок 3 - Вид справа

- ВХОД, ВЫХОД штуцера для подвода и отвода анализируемого воздуха;
- 4-20 мА аналоговой токовый выход 4-20 мА;
- RS 485 разъем для подключения к ПК;
- Сеть подключение газоанализатора к сети переменного тока 220 В, 50 Гц;
- ВКЛ тумблер включения прибора;
	- условный знак клеммы заземления.
- СК три силовых реле «сухие контакты»;
- 3А предохранитель;
- 1.6.4 На основании под крышкой указаны;

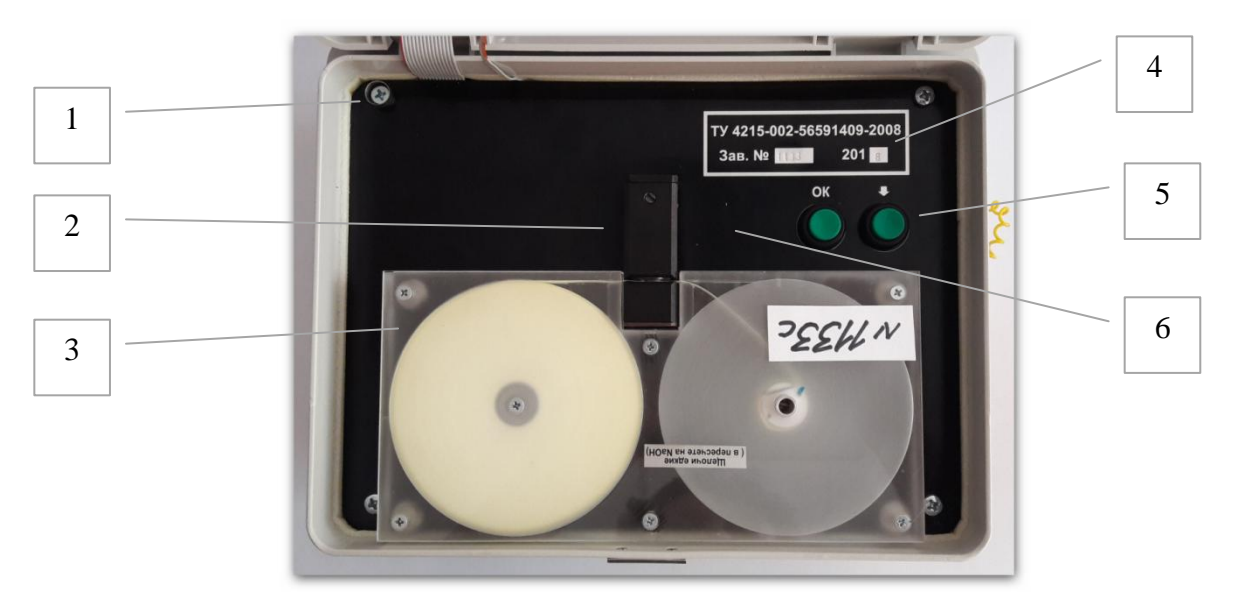

Рисунок 4 - Вид на фальшпанель

- 1 Место установки пломбы;
- 2 Фотоголовка;

**Подп. и дата Взам. инв. №**

Подп. и дата

ģ

욷

Взам. инв.

- 3 Химкассета с реактивной лентой;
- 4 Обозначение ТУ, заводской номер и год выпуска газоанализатора.
- 5 «Оk», «стрелка» кнопки управления режимом работы;
- 6 Место наклейки поверочного клейма.

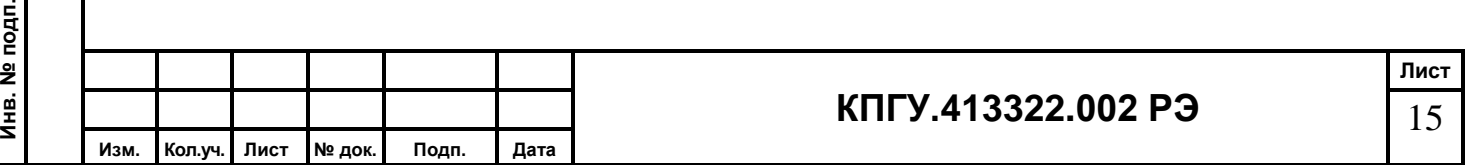

1.6.5 На внутренней поверхности крышки;

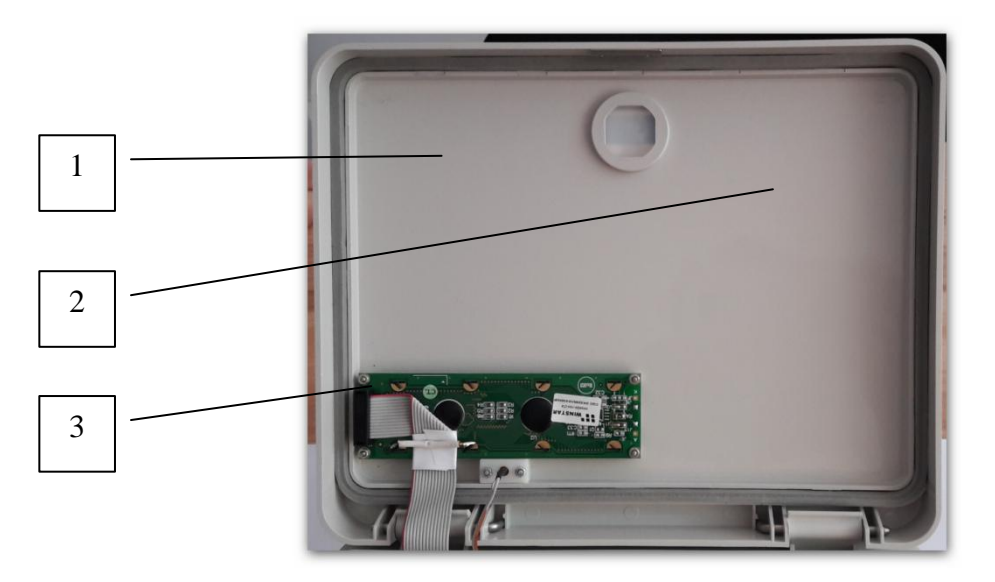

Рисунок 5 - Вид на внутреннюю часть крышки.

1 - Место наклейки инструкции пользователя;

2 - Место наклейки шильда с названием вещества и диапазон измерения;

3 - Жидко-кристаллический индикатор

ЗАПРЕЩАЕТСЯ ВСКРЫВАТЬ ГАЗОАНАЛИЗАТОР И НАРУШАТЬ ЦЕЛОСТНОСТЬ ПЛОМБЫ.

### **1.7 Упаковка**

**Подп. и дата Взам. инв. №**

Подп. и дата

윋

Взам. инв.

Газоанализатор в соответствии с комплектом поставки, комплектом ЗИП, эксплуатационной и сопроводительной документацией укладывается в ящик.

При отправке по почте газоанализатор упаковывается в упаковочный ящик (коробку), со всех сторон прокладывается поролоном или другим упаковочным материалом. На упаковочном ящике (коробке) должны быть надписи ОСТОРОЖНО ВЕРХ!, НЕ КАНТОВАТЬ!, НЕ БРОСАТЬ!, БОИТСЯ СЫРОСТИ!

**2 ИСПОЛЬЗОВАНИЕ ГАЗОАНАЛИЗАТОРА ПО НАЗНАЧЕНИЮ** 

### **2.1 Эксплуатационные ограничения**

## **2.1.1 ЗАПРЕЩАЕТСЯ:**

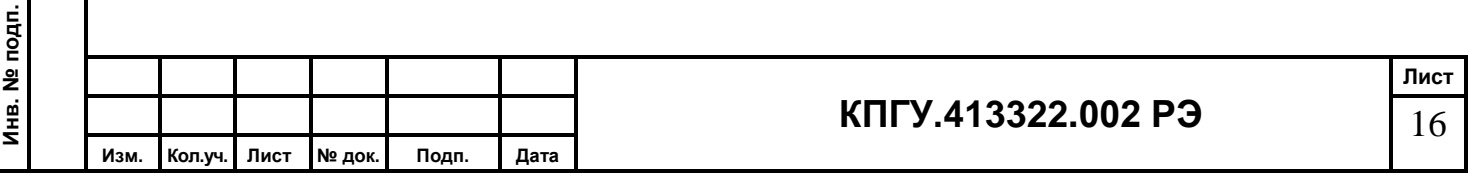

а) Перекрывать штуцеры «ВХОД» и «ВЫХОД» газоанализатора.

б) Подавать на штуцеры «ВХОД» и «ВЫХОД» газоанализатора воздух под давлением.

в) Использовать газоанализатор для измерений концентраций веществ, превышающих верхний предел диапазона измерений данного вредного вещества.

г) Подавать жидкие среды на штуцер «ВХОД» или подносить к нему открытые емкости с веществами, концентрации которых превышают верхний предел измерений газоанализатора.

2.1.2Химкаеты хранить только в специальных пластиковых пакетах, плотно закрытыми, без доступа воздуха, попадания прямых солнечных лучей и агрессивных сред. Химкассеты под воздействием вышеперечисленных факторов могут изменить или утратить свои свойства.

#### **2.2 Подготовка газоанализатора к эксплуатации**

#### **2.2.1 Меры безопасности**

**Подп. и дата Взам. инв. №**

Подп. и дата

 $\hat{\mathbf{z}}$ 

Взам. инв.

2.2.1.1 Не включать блок питания в электросеть с напряжением менее 180 В и более 250 В.

2.2.1.2 При попадании какой - либо жидкости в газовую коммуникацию газоанализатора немедленно отключите газоанализатор от сети и обратитесь на предприятие-изготовитель за технической консультацией.

2.2.1.3 К работе с газоанализатором допускаются лица, изучившие настоящее Руководство по эксплуатации.

2.2.1.4 При эксплуатации газоанализатора необходимо следить за его чистотой, периодически очищая от пыли и других загрязнений, протирая мягкой фланелевой тканью.

ВНИМАНИЕ: ПРИ ВЫПОЛНЕНИИ ИЗМЕРЕНИЙ ГАЗОАНАЛИЗАТОРОМ В ВЕНТИЛЯЦИОННЫХ ШАХТАХ (ТРУБАХ) С ГАЗОВЫМИ СМЕСЯМИ ВЫШЕ 1 ПДК<sub>РЗ</sub>, ОСУЩЕСТВИТЕ ОТВОД ОТРАБОТАВШЕЙ ГАЗОВОЙ СМЕСИ НА ВЫХОДЕ ИЗ ГАЗОАНАЛИЗАТОРА В ВЕНТИЛЯЦИОННУЮ СИСТЕМУ.

#### **2.2.2 Правила и порядок осмотра газоанализатора и химкассеты**

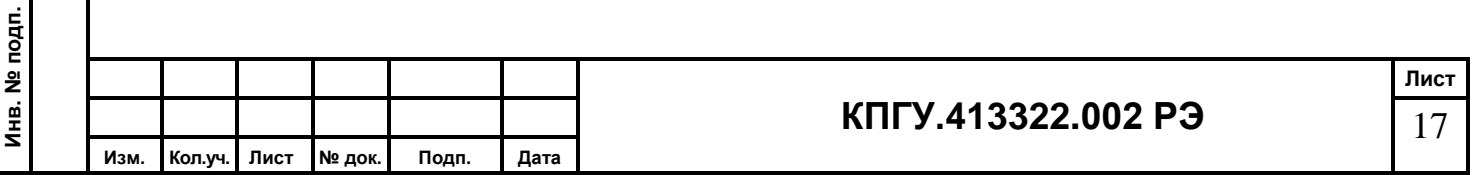

### **2.2.2.1 Внешний осмотр газоанализатора**

2.2.2.1.1 Газоанализатор поставляется заказчику с открытым прижимом реактивной химленты фотоголовки.

2.2.2.1.2 Проверить отсутствие механических повреждений: кнопок, дисплея, штуцеров, фотоголовки, химкассеты, лицевой панели и корпуса газоанализатора.

### **2.2.2.2 Внешний осмотр химкассеты**

2.2.2.2.1 Прокрутить химленту вперед до равномерного цвета при открытой фотоголовке, вращая по часовой стрелке ось приемной катушки кассеты;

а) не допускается порыва химленты;

**Подп. и дата Взам. инв. №**

Подп. и дата

윋

Взам. инв.

б) не допускается смятие и излом химленты;

в) не допускается перекручивания химленты;

г) цвет химленты должен быть равномерным, потемнение химленты не допускается.

**Примечание** - если потемнение произошло в начале химленты, необходимо перекрутить химленту вперед до равномерного цвета.

### **2.2.3 Положения органов управления перед включением газоанализатора**

2.2.3.1 Штуцеры ВХОД и ВЫХОД должны быть открыты.

2.2.3.2 Прижим реактивной химленты в фотоголовке открыт.

### **2.2.4 Подготовка газоанализатора к эксплуатации на обекте**

2.2.4.1 Газоанализатор ГАНК-4С (см. Приложение А) необходимо установить в отапливаемом помещении, в котором температура поддерживается не менее плюс 5 ºС (рекомендуется газоанализатор установить либо в отдельном помещении на рабочем столе в горизонтальном положении, либо в цеховых условиях в отдельном настенном шкафу в вертикальном положении, закрепленный за специальные кронштейны).

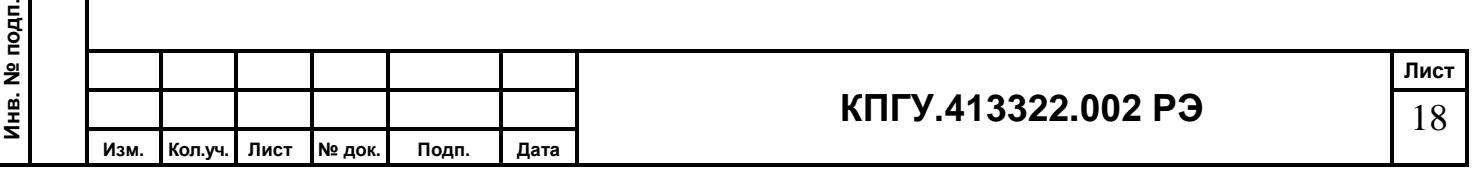

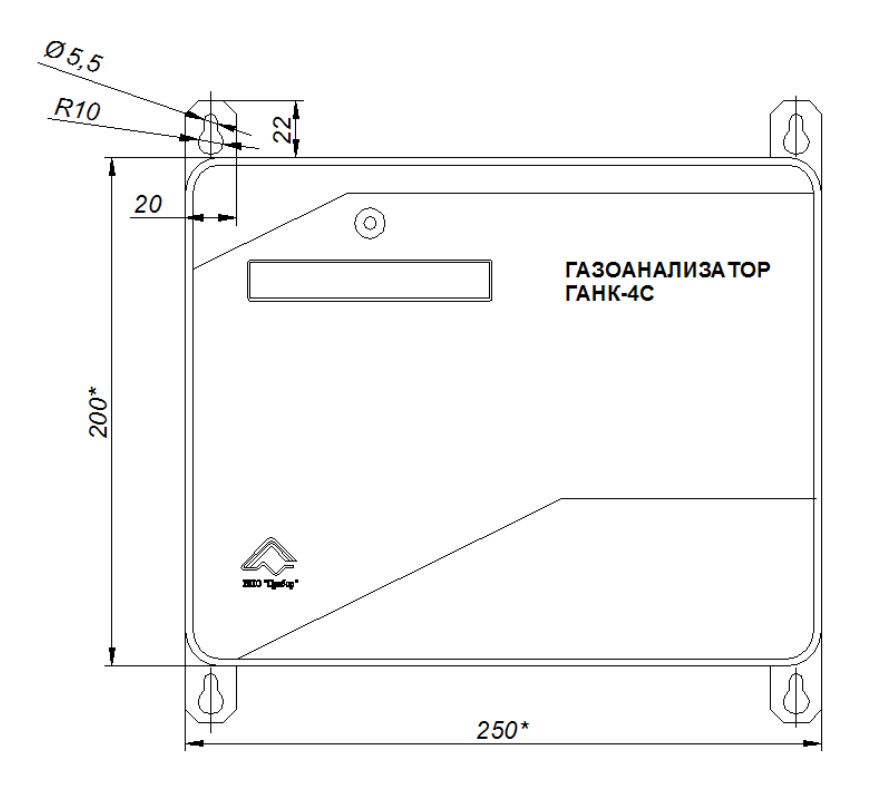

Рисунок 6 – Размеры для установки газоанализатора ГАНК-4С

2.2.4.2 К газоанализатору необходимо подвести газовые коммуникации (например, использовать трубку из полиэтилена высокого давления диаметром 8х1,5 мм);

- к входному штуцеру газоанализатора от точки отбора пробы (желательно это расстояние иметь не более 10 м) и точку отбора расположить на высоте 1,5-2 м от поверхности пола;

- от выходного штуцера - в безопасное место (к вытяжной вентиляции).

2.2.4.3 При проведении измерений в запыленных помещениях (более 1 ПДКр.з.) обратитесь к изготовителю газоанализатора.

2.2.4.4 Подключить газоанализатор через разъем «220 В» к сети переменного тока напряжением 220 В частотой 50 Гц с помощью кабеля питания из комплекта поставки.

2.2.4.5 На рисунке 7 разъем MS-XS8-3 - выход «RS 485» газоанализатора необходим для подключения к компьютеру интерфейсным кабелем из комплекта поставки для скачивания данных из памяти прибора (поставляется с сервисным ПО по отдельному заказу).

**Подп. и дата Взам. инв. №**

Подп. и дата

Инв. № подп.

윋

Взам. инв.

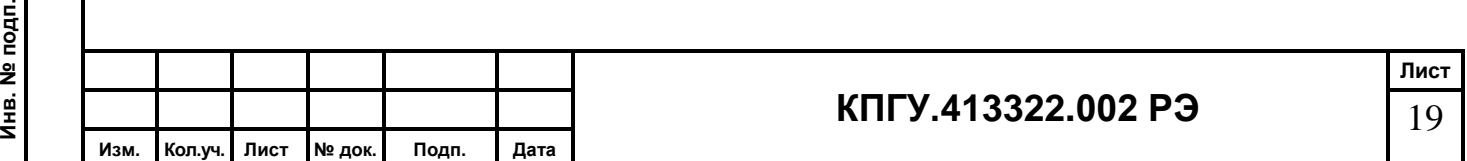

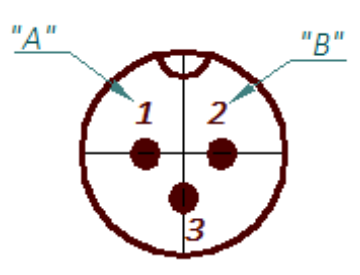

Рисунок 7 - Схема подключения блочной вилки RS 485 (вид на корпус).

2.2.4.6 На рисунке 8 разъем MS-XS9-5 - «СК» «сухие контакты» (РЕЛЕ 1 и РЕЛЕ 2) подключить к исполнительным устройствам (токовое реле вентсистемы до 5А, 250 В, информационное табло, механизм запирания дверей и др.).

2.2.4.6.1 Состояние контактов разъема СК при выключенном приборе и концентрации вредного вещества в анализируемом воздухе больше пороговой показаны на рис. 8. Контакты «1» и «2» замкнуты. При установке одного порога срабатывании сигнализации РЕЛЕ 2 не задействовано.

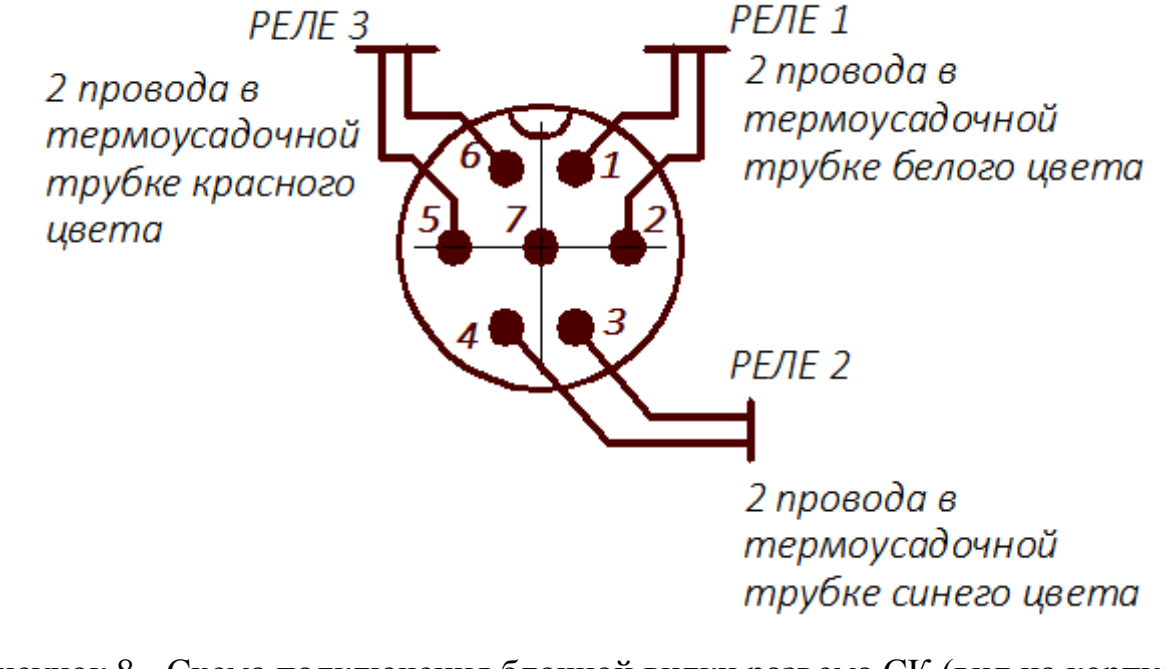

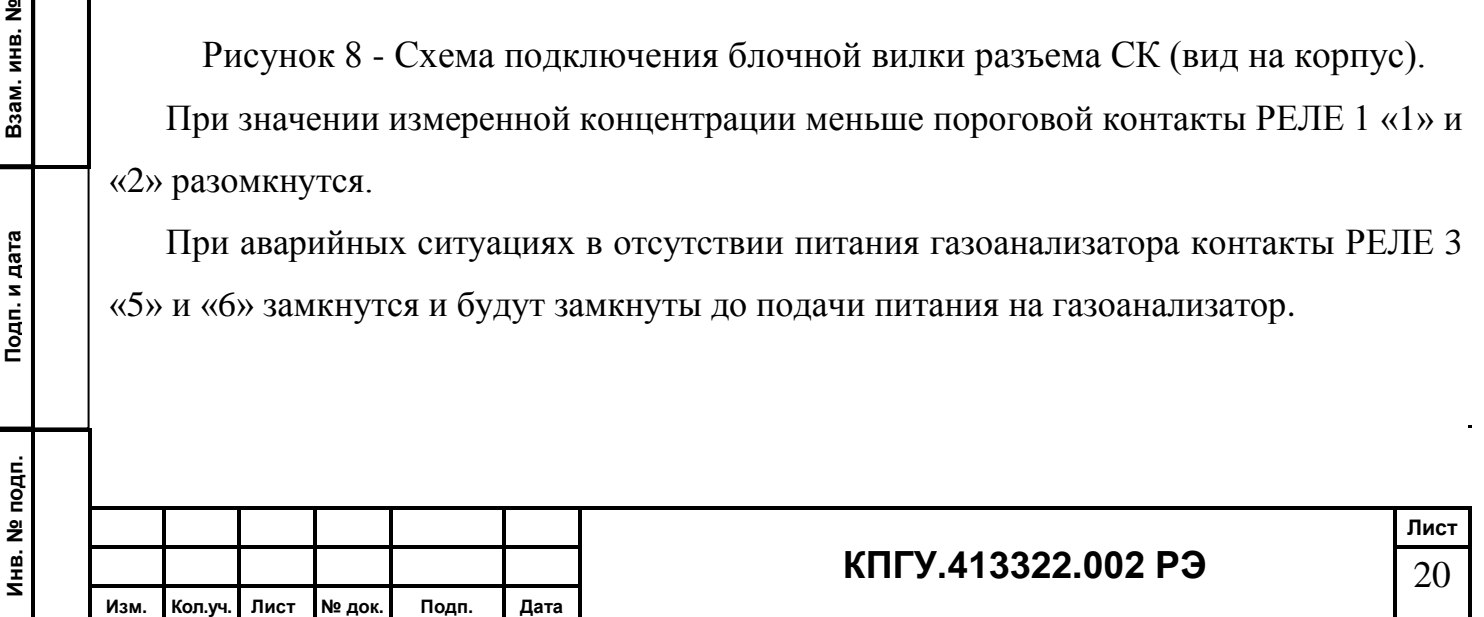

2.2.4.7 На рисунке 9 разъем MS-XS8-2 - токовый выход «4-20 мА» должен быть подключен к вторичному прибору (например, к самописцу).

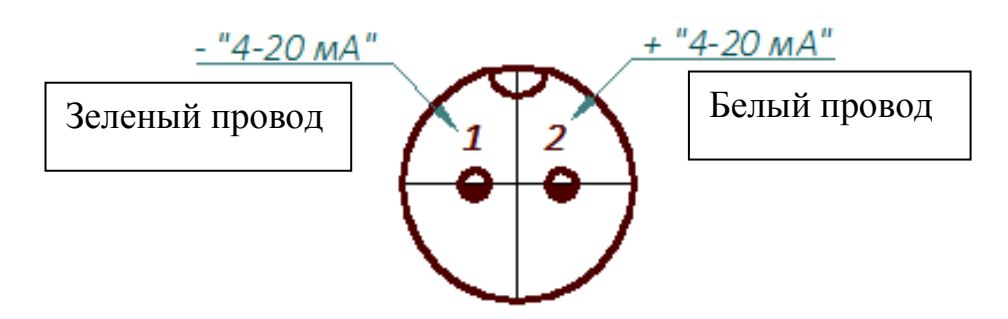

Рисунок 9 - Схема подключения блочной вилки (вид на корпус)

2.2.4.8 Произвести заземление прибора проводом сечением не менее 0,25 мм².

### **2.3 Проведение измерений газоанализатором**

### **2.3.1 Алгоритм измерения концентраций**

2.3.1.1 Анализируемый воздух автоматически просасывается через реактивную химленту химкассеты в фотоголовке с помощью встроенного насоса с расходом  $0,5\pm0,1$  дм<sup>3</sup>/мин.

2.3.1.2 За один цикл измерения (15 мин, время цикла установлено на заводеизготовителе) газоанализатор автоматически производит 45 измерений Стек (мг/м<sup>3</sup>) (одно Стек измеряется за 20 сек).

Среднее значение концентрации вредного вещества вычисляется по формуле

$$
Cep1 = \sum_{i=1}^{n} (Creei) / n
$$

где n – число измерений Стек в 15 – ти минутном цикле.

Значение Сср автоматически записывается в память прибора, после чего производится автоматическая протяжка реактивной химленты на один шаг – 1 мм.

#### **Примечания:**

**Подп. и дата Взам. инв. №**

Подп. и дата

<u>ខ</u>

Взам. инв.

1 Установленный алгоритм измерения позволяет обеспечивать необходимый ресурс работы реактивной химленты в одной химкассете круглогодично в непрерывном

Инв. № подп. **Инв. № подп. Лист КПГУ.413322.002 РЭ** 21 **Изм. Кол.уч. Лист № док. Подп. Дата**

режиме. Замена реактивной химленты в химкассете производится при подготовке газоанализатора к поверке (один раз в год) на заводе-изготовителе.

2 Работа газоанализатора в режиме, превышающем установленный порог срабатывания сигнализации, уменьшает продолжительность эксплуатации реактивной химленты.

### **2.3.2 Измерение концентраций**

2.3.2.1 Включить газоанализатор тумблером ВКЛ. Прозвучит тональный сигнал. На экране высветится приветствие, дата и время. При включении газоанализатор отводит прижим химленты фотоголовки в открытое положение, слышен звук срабатывания электромагнитного ограничителя.

Газоанализатор ГАНК-4С 01/02/17 15:02:00

Через 1 секунду

**Подп. и дата Взам. инв. №**

Подп. и дата

<u>ខ</u>

Взам. инв.

 Головка открыта ...

Через 3 секунды, если кассета не установлена

 Химкассета не установлена

После установки химкассеты.

Химкассета установлена Нажмите «стрелка»

Нажмите «стрелка» прижим фотоголовки подожмет химленту, прозвучит тональный сигнал и на дисплее появится информация (основной экран измерений).

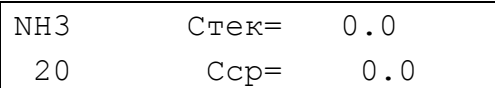

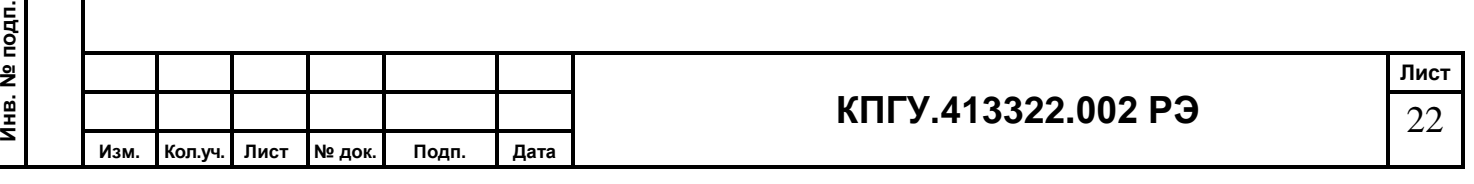

где  $NH_3$  – контролируемое вещество;

Стек – текущая разовая концентрация в мг/м $^3;$ 

20 – числовое значение ПДКрз анализируемого вредного вещества в мг/м3;

Сср – среднее значение измеренных концентраций в мг/м<sup>3</sup>;

Если кассета установлена до включения газоанализатора, то на дисплее автоматически высветится основной экран. При поджатии фотоголовки звучит тональный сигнал.

Для перехода на дополнительный экран, который отображает динамику прохождения измерений нажмите кнопку «Ok».

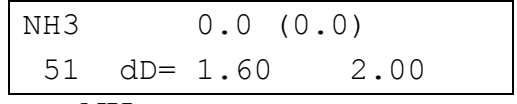

где:  $NH_3 -$ контролируемое вещество;

0.0 – среднее значение концентрации Сср;

(0.0) – текущее значение концентрации Стек;

51 – текущее время (таймер), с. Окончание цикла 900 с.;

 $dD = 1.60 -$ оптическая плотность потемнения химленты;

2.00 – оптическая плотность потемнения химленты в конце отсчета.

Измеренные Стек каждого разового цикла измерения могут быть записаны в протокол вручную, средняя концентрация Сср каждого цикла измерения (15 мин) заносится в память газоанализатора автоматически. Первые 15 мин работы газоанализатора являются прогревом прибора и показания измеренной концентрации не учитываются.

2.3.2.2 При необходимости газоанализатор можно выключить тумблером «ВКЛ», переведя его в нижнее положение.

#### **Примечания:**

**Подп. и дата Взам. инв. №**

Подп. и дата

É

Взам. инв. №

1 При выключении газоанализатора во время цикла измерения (15 мин) реактивная химхимлента остается прижатой в фотоголовке;

2 В этом случае для снятия химкассеты вновь включите газоанализатор, дождитесь команды на дисплее прибора «Головка открыта» и снимите химкассету.

3 Инструкция по обеспечению работоспособности ГАНК-4С см. в приложении А

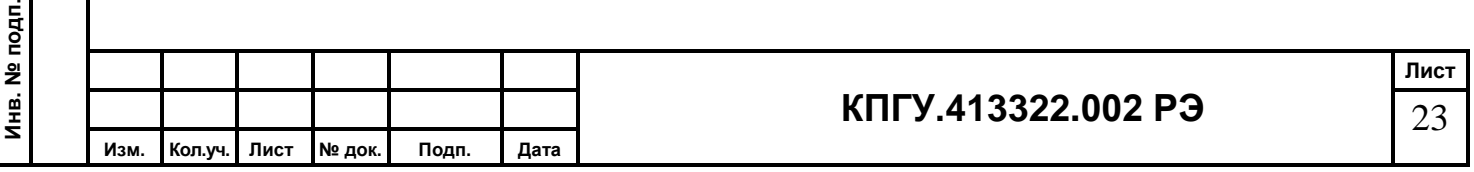

При наличии в воздухе концентрации вредных веществ выше порога срабатывания на экране выводится информация

```
Стек > 1 ПДКрз (5, 1) Осталось: 119 сек
```
где Стек > 1 ПДКрз – измеренное значение текущей концентрации превысило значение концентрации ПДКрз;

 $(5,1)$  – числовое значение измеренной концентрации в мг/м3;

Осталось: 119 сек – обратный 2-х минутный отсчет времени, при котором замкнуты «сухие контакты» реле и включены световая и звуковая сигнализации.

Через 2 минуты выключается сигнализация, размыкаются «сухие контакты» реле и включается компрессор. Измерения не проводятся. На экране - информация

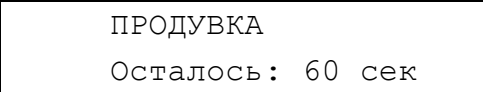

Идет одноминутный процесс продувки газового канала газоанализатора. После чего прибор возвращается в режим измерения (основной экран).

### **2.3.3 Работа с меню**

### **2.3.3.1 Принцип работы с меню**

Для входа в главное меню (а также для выхода из режима просмотра архива измерений) используется комбинация кнопок «Ok» и «стрелка», причем сначала необходимо нажать кнопку «Ok» и затем, удерживая ее, нажать кнопку «стрелка» (подобно комбинации Shift+клавиша на клавиатуре ПК). На дисплее прибора появится следующая информация:

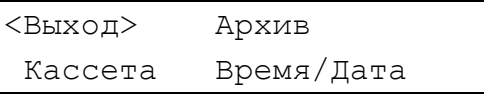

Выбранный пункт меню заключен в угловые скобки "<>". С помощью нажатия кнопки «стрелка» производится циклический перебор пунктов, а выполнение выбранного пункта производится с помощью нажатия кнопки «Ok».

### **2.3.3.2 Пункт меню «Кассета»**

**Подп. и дата Взам. инв. №**

Подп. и дата

윋

Взам. инв.

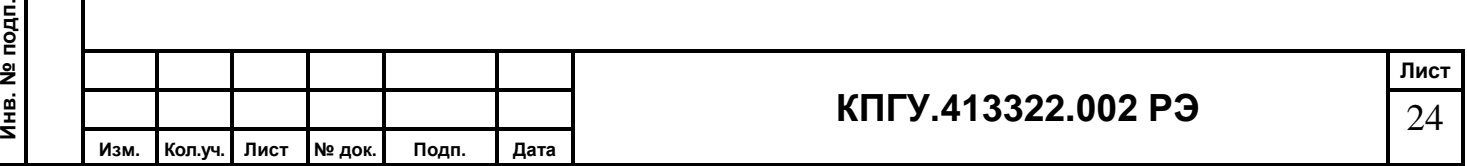

«стрелка» → ˂ Кассета > → «Ok». После выполнения данных действий измерения останавливаются, реактивная химлента освобождается от прижима в фотоголовке:

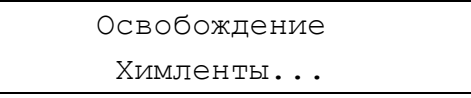

Через 3 секунды, после того, как прижим фотоголовки освободит реактивную химленту, можно выбрать;

- 1. «Протяжка 2 мм» команда позволяет продвинуть химленту в случае обнаружения на рабочем участке химленты дефектов (замятие, изменение цвета и др.). При однократном нажатии «Ok» химлента передвинется на 2 мм. Команду можно повторять несколько раз до необходимого продвижения реактивной химленты.
- 2. «Намотка» установка толщины слоя намотанной химленты.

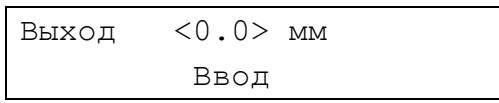

«стрелка»  $\rightarrow$  < 0.0 >  $\rightarrow$  «Ok». Однократное нажатие «Ok» увеличивает значение толщины с шагом 0,5 мм. Диапазон изменения от 0.0 до 37 (максимальная толщина намотки). После того, как будет установлена толщина, нажать «стрелка»  $\rightarrow$  < Ввод  $>$   $\rightarrow$  «Ok». Изменения будут сохранены.

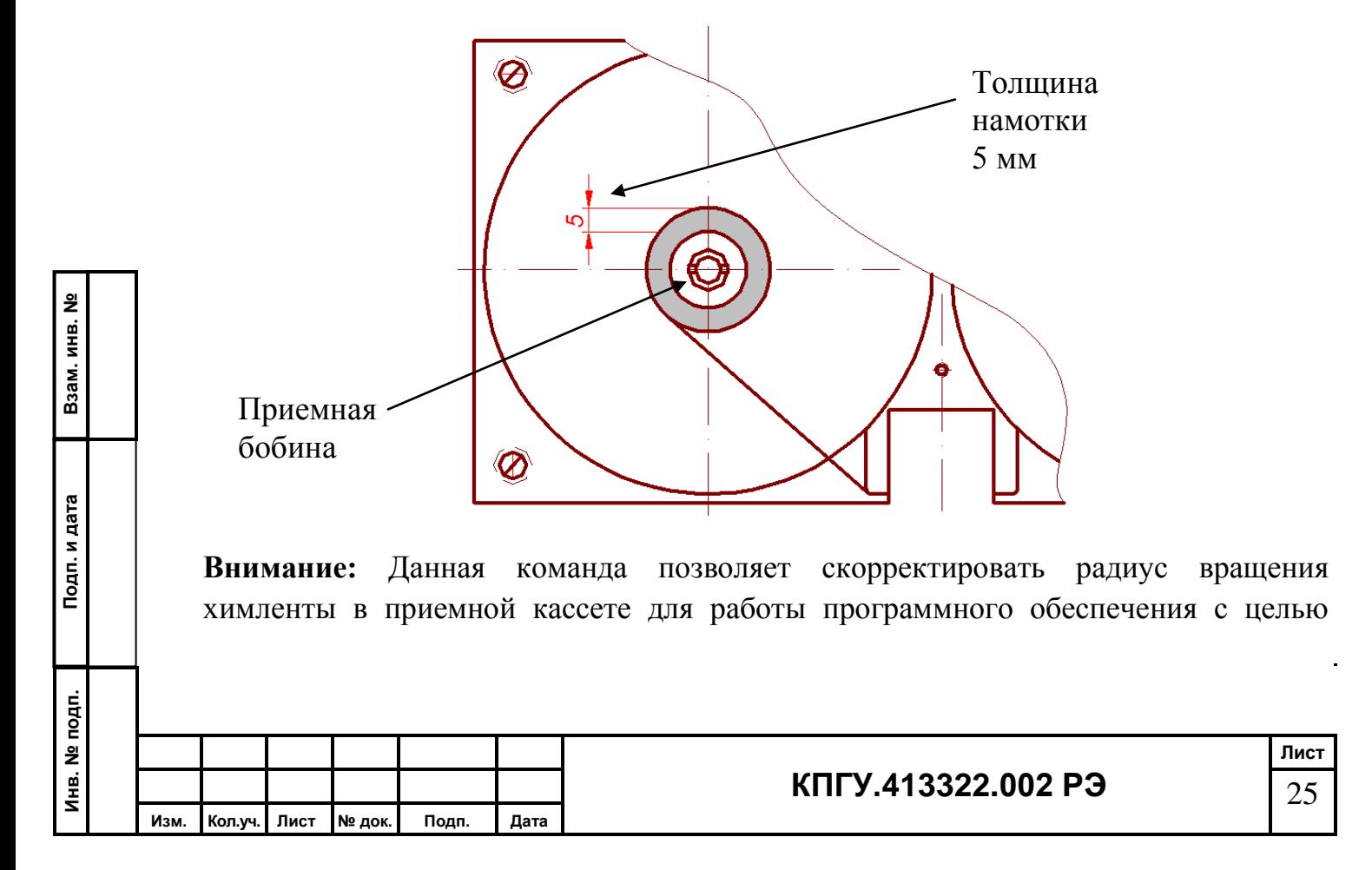

установки линейного перемещения химленты в 1 мм, что позволяет использовать реактивную химленту в кассете в течение одного года.

Значение поля изменяется в сторону увеличения циклически (по кругу), проходя через максимально допустимое. При удержании кнопки «Ok» значение увеличивается автоматически (генерируются автоматические нажатия).

"Ввод" - выход с сохранением результатов редактирования.

"Выход" - выход без сохранения результатов редактирования.

### **2.3.3.3 Пункт меню «Время/дата».**

Для выбора пункта меню < Время/дата > необходимо нажать «стрелка», выбрать пункт меню ˂ Время/дата > выполнить выбранный пункт меню кнопкой «Ok». На экране прибора появится информация

<Выход> 11 / 06 / 17 17 : 08 Ввод

где  $11/06/17$  – день, месяц и год;

17 : 08 – часы и минуты.

Выбор поля - кнопка «стрелка».

Редактирование значения (или выполнение выбранного пункта) - кнопка «Ok»

Значения полей изменяются в сторону увеличения циклически (по кругу), проходя через максимально допустимые. При удержании кнопки «Ok» значения увеличиваются автоматически (генерируются автоматические нажатия).

"Ввод" - выход с сохранением результатов редактирования.

"Выход" - выход без сохранения результатов редактирования.

### **2.3.3.4 Пункт меню «Архив».**

**Подп. и дата Взам. инв. №**

Подп. и дата

ے<br>ح

Взам. инв.

«стрелка»  $\rightarrow$  < Архив >  $\rightarrow$  «Ok». На экране прибора

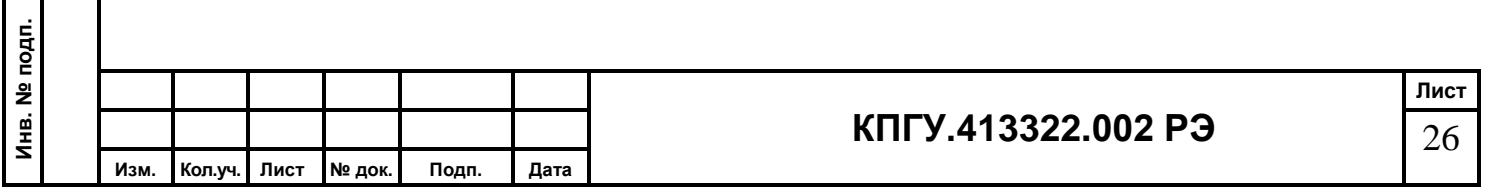

11/06/17 15:22:29 1 NH3 0.004 ср

где 11 / 06 / 17 - дата измерения;

15 : 22 : 29 - время измерения;

1 - номер измерения (увеличивается в сторону уменьшения даты!);

NH3 - измеряемое вещество

0.004 - концентрация в мг/м3

"ср" (или "тек") - тип измерения (среднее или текущее)

Результат средних измерений записывается в память по окончании 15-минутного интервала, результат текущего измерения - при превышении порога.

Выбор измерения для просмотра осуществляется с помощью кнопок «Ok» (уменьшение номера измерения) и «стрелка» (увеличение номера измерения). При удержании одной из кнопок генерируются автоматические нажатия.

Выход из режима просмотра архива измерений осуществляется комбинацией «Ok» + «стрелка» (см выше).

### **Внимание:**

- 1. Если оператор в течение 60 секунд в режиме меню не производит никаких действий, газоанализатор автоматически переходит в режим измерения.
- 2. В аварийном режиме, когда С тек > 1 ПДКрз и когда идет «Продувка» работа с меню блокируется.

### **2.4 Работа газоанализатора с компьютером**

О работе газоанализатора с компьютером читайте в приложении Б.

### **2.5 Перечень возможных неисправностей**

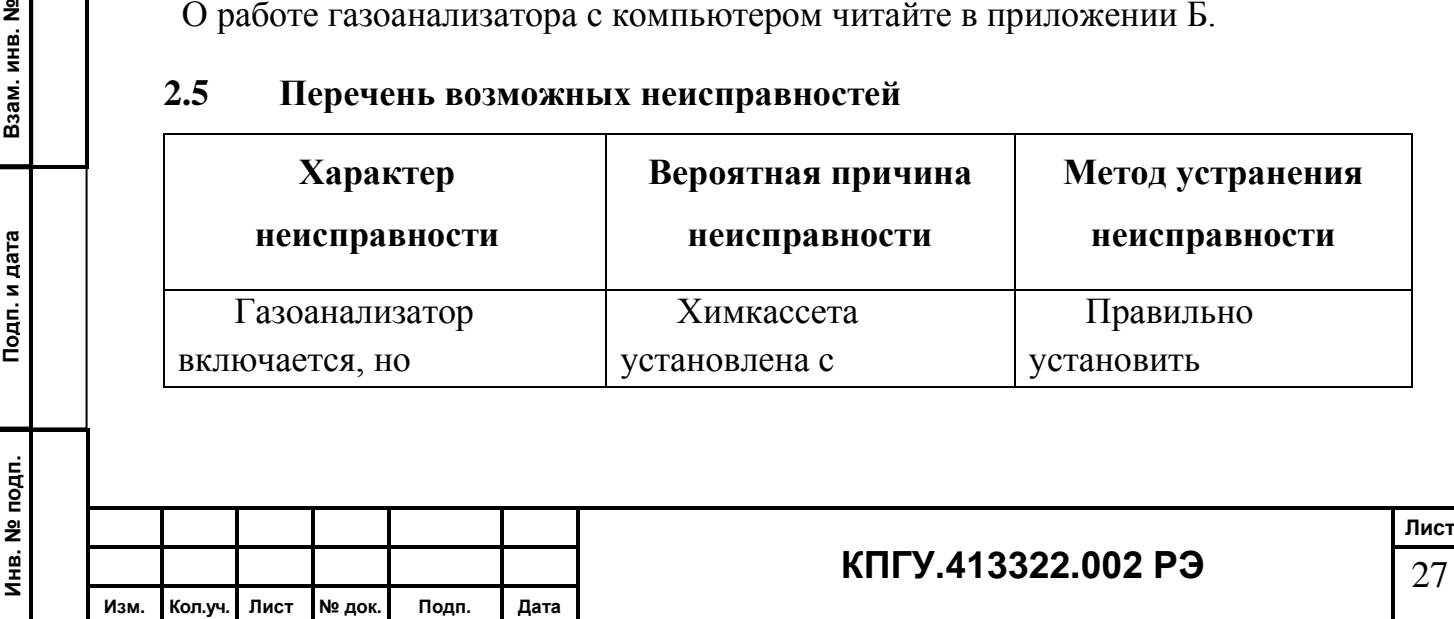

#### **3 Гарантийные обязательства**

Предприятие-изготовитель гарантирует соответствие газоанализатора универсального ГАНК-4С КПГУ.413322.002 в течение гарантийного срока эксплуатации при соблюдении заказчиком правил эксплуатации, изложенных в настоящем Руководстве.

Гарантийный срок эксплуатации газоанализатора – 1 год.

В течение гарантийного срока эксплуатации заказчик имеет право на бесплатное техническое обслуживание, а в случае неисправности – на бесплатный ремонт, при целостности пломбы предприятия-изготовителя.

При нарушении пломбы, механических повреждениях, нарушениях правил эксплуатации, а также при попадании внутрь газоанализатора различных жидкостей и т.п. гарантия аннулируется и ремонт производится за счѐт заказчика.

#### **4 Поверка**

**Подп. и дата Взам. инв. №**

Подп. и дата

āн.

윋

Взам. инв.

Поверка газоанализатора производится органами Росстандарта на базе производителя в соответствии с методикой поверки КПГУ.413322.002 ДЛ.

Газоанализатор подлежит периодической государственной поверке в метрологических органах, имеющих право поверки по веществам, указанным в паспорте на газоанализатор.

Интервал между поверками - один год.

Выполнение ежегодной поверки с проведением соответствующих подготовительных работ осуществляется на предприятии-изготовителе.

Заказчик оплачивает счѐт на проведение поверки и передаѐт газоанализатор, в соответствии с комплектом поставки предприятию-изготовителю, для проверки технического состояния, проверки работоспособности реактивных лент и поверки в установленный срок.

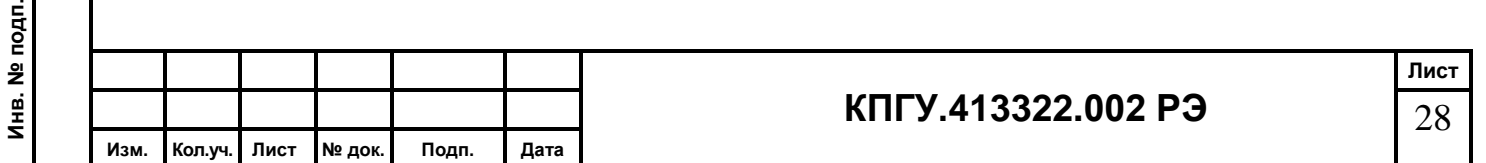

#### **5 Текущий ремонт**

Текущий ремонт газоанализатора в течение гарантийного срока производится на предприятии-изготовителе. По истечении гарантийного срока текущий ремонт выполняется за счет заказчика.

### **6 Хранение**

6.1 Газоанализатор пригоден для хранения в упаковке предприятия-изготовителя в закрытых отапливаемых помещениях с естественной и искусственной вентиляцией при температуре воздуха от плюс 10 до плюс 35ºС с относительной влажностью воздуха не более 80 %.

6.2 Допускается кратковременное хранение газоанализатора в упаковке предприятия-изготовителя под навесом при отсутствии попадания прямых солнечных лучей, агрессивных сред и осадков в виде дождя и снега – не более одного месяца.

6.3 Химкассеты должны храниться в специальных пластиковых пакетах, плотно закрытыми, без доступа воздуха, попадания прямых солнечных лучей и агрессивных сред.

Срок хранения химкассет не менее одного года.

6.4 При хранении газоанализатора в упаковке предприятия-изготовителя допускается укладка не более двух упаковок друг на друга.

6.5 При постановке газоанализатора на хранение и снятии его с хранения производить отметку в паспорте КПГУ.413322.002 ПС в разделе хранение.

#### **7 Транспортирование**

**Подп. и дата Взам. инв. №**

Подп. и дата

Инв. № подп.

Взам. инв. №

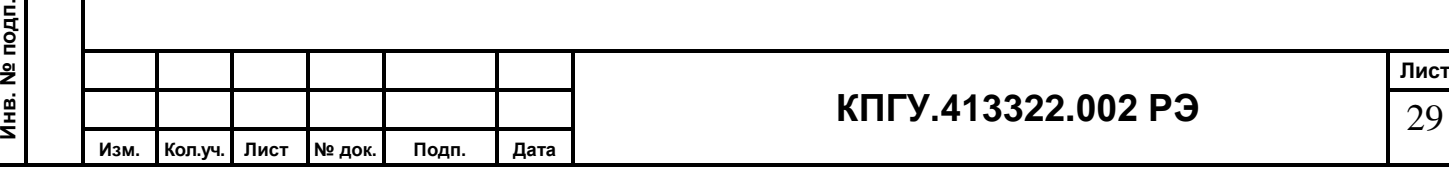

7.1 Транспортирование газоанализатора допускается всеми видами транспорта (воздушным, морским и наземным – автомобильным и железнодорожным).

7.2 Перед транспортированием газоанализатор должен быть упакован в упаковочный ящик КПГУ.321900.010. Допускается укладывать упаковочные ящики друг на друга не более чем в два яруса.

7.3 При транспортировании газоанализатора не допускать попадания прямых солнечных лучей и осадков в виде дождя и снега на упаковочные ящики.

7.4 При погрузке (выгрузке) газоанализатора ящики укладывать с соблюдением надписей, не допускать резких ударов, не бросать.

7.4.1 Размеры газоанализатора в упаковочном ящике не более 500х450х350 мм.

7.4.2 Масса газоанализатора в упаковочном ящике не более 6 кг.

7.5 После транспортирования газоанализатора при отрицательных температурах перед использованием по назначению выдержать не менее шести часов в помещении при температуре от плюс 15 до плюс 25 ºС.

#### **8 Утилизация**

Газоанализатор ГАНК-4С после окончания срока эксплуатации не представляет опасности для жизни, здоровья людей и окружающей среды.

Утилизация производится пользователем в соответствии с требованиями нормативных актов, действующих в соответствующем регионе.

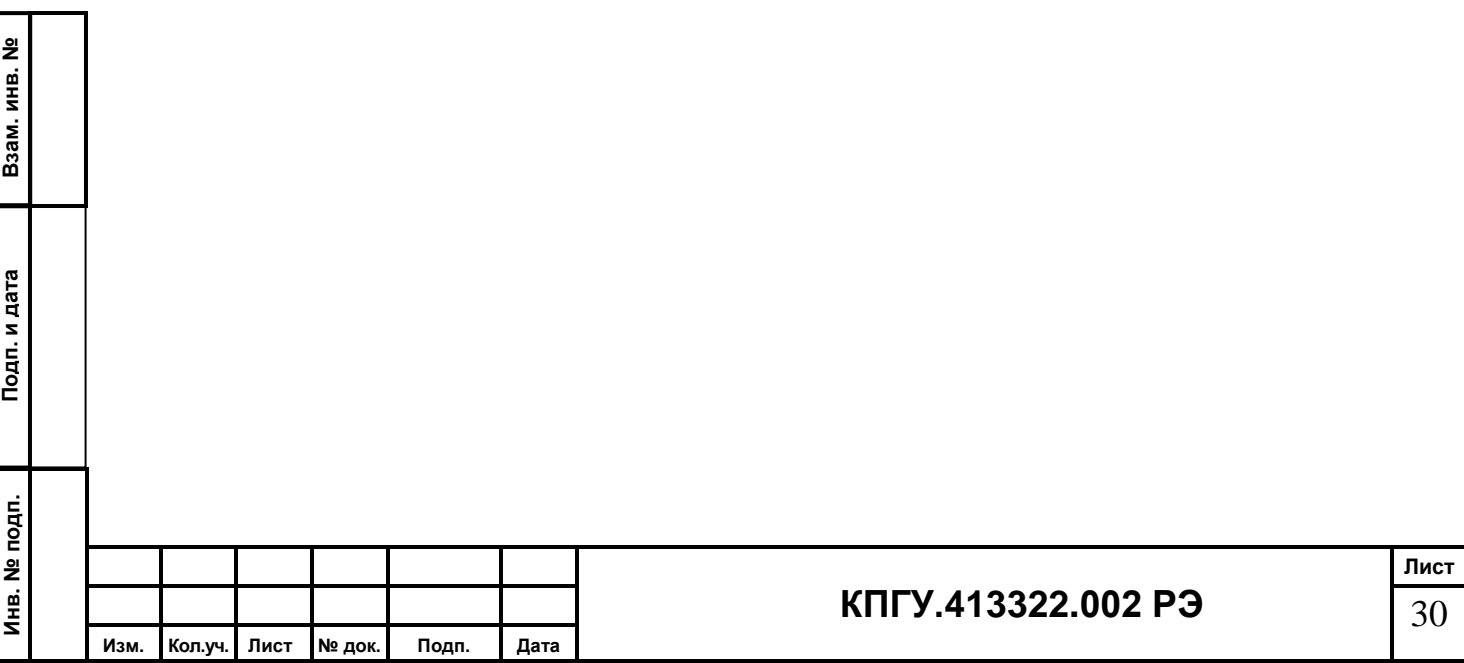

Приложение А

# **Инструкция по обеспечению работоспособности газоанализатора ГАНК-4С**

### **1. Подготовка прибора к пуску**

**Подп. и дата Взам. инв. №**

Подп. и дата

Взам. инв. №

Оператору необходимо правильно подготовить газоанализатор к пуску. Для этого необходимо:

- проверить правильность крепления прибора на стене;

- герметичность подводящей и отводящей коммуникаций (трубки ПВД из комплекта поставки должны с натягом надеты на входной и выходной штуцера);

- открыть крышку прибора и проверить крепление химкассеты к магнитам,

плоскостность прилегания к магнитам без качания;

- произвести пробное включение газоанализатора в рабочий режим и перейти на

2-е рабочее табло, нажав один раз кнопку «ОК» (последующее нажатие «ОК» возвращает 1-е табло);

- наблюдать за нарастанием потемнения рабочего участка химленты по ΔD. При этом оператор может наблюдать три момента:

1) ΔD идет в «минус» длительное время (5-10 мин) и в «плюс» не возвращается по окончании цикла измерения. В этом случае концентрация вредного вещества

### $C = 0.00$

2) ΔD идет в «плюс» уверенно быстро, прибор в этом случае может произвести срабатывание за время 10-60 секунд и покажет концентрацию

## Стек >1 ПДКрз

3) ΔD идет в «плюс» (при отсутствии загазованности) и через 15 мин (окончание цикла) прибор покажет

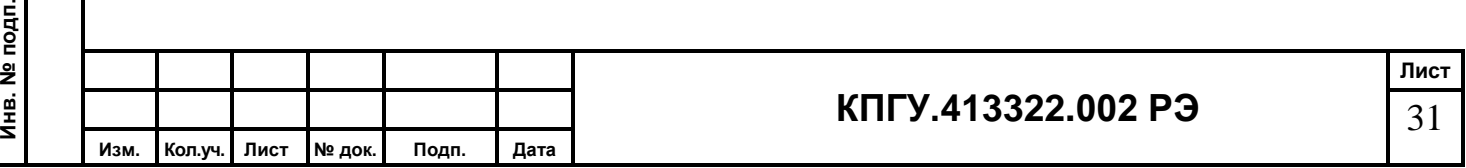

 $Cep = (0.5 - 0.8)$  ПДКрз

Это концентрация начала диапазона измерения;

- если оператор зафиксирует третий момент, то прибор готов к работе и после пробного включения далее продолжится штатная работа прибора.

- если оператор зафиксирует первый или второй моменты, то прибор не готов к работе, к прибору и его входным коммуникациям необходимо произвести «НЕЙТРАЛИЗАЦИЮ», которая приведет к нейтральному состоянию внутренних полостей прибора и коммуникаций.

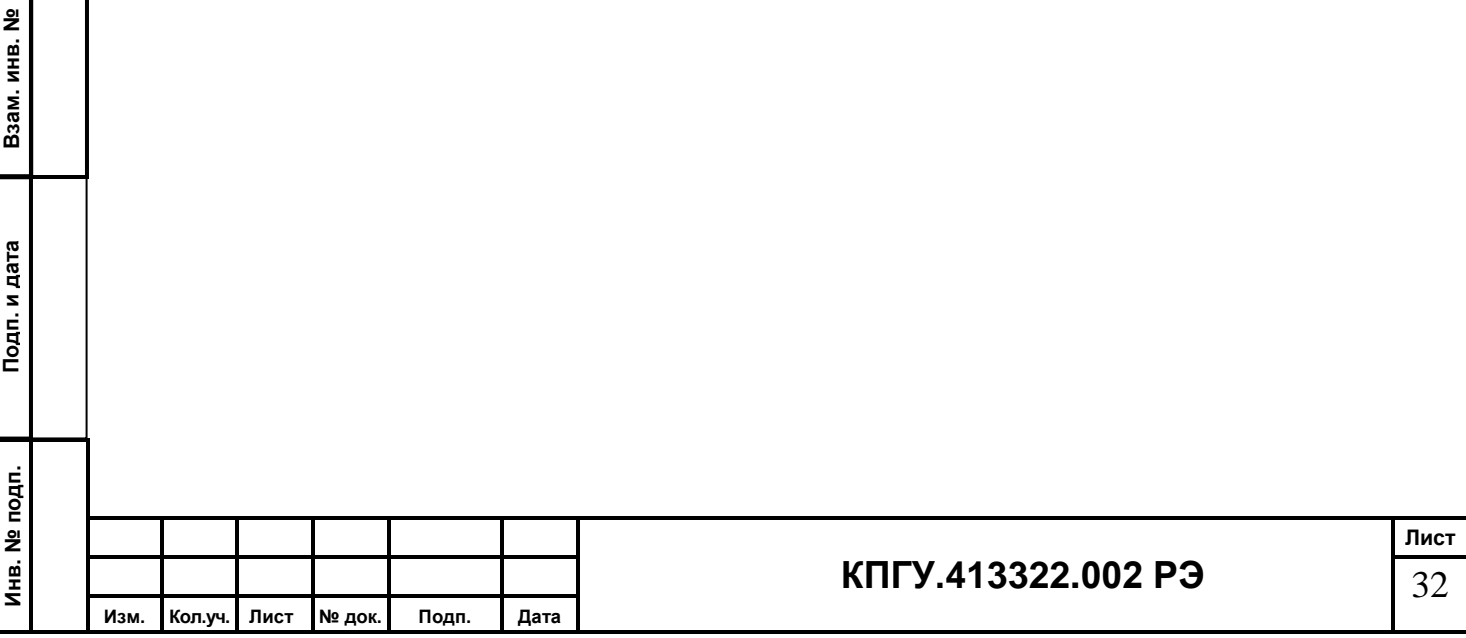

### Приложение Б

### **Руководство пользователя программой SNEG**

### **1 Назначение программы**

1.1 Программа предназначена для интерактивного информационного обмена между газоанализатором ГАНК-4C и персональным компьютером с использованием стандартного интерфейса типа USB.

1.2 Программа обеспечивает организацию и поддержание процесса интерактивного двустороннего обмена данными между газоанализатором ГАНК-4C и персональным компьютером.

1.3 Программа обеспечивает дистанционное управление газоанализатором

ГАНК-4C с использованием технических средств персонального компьютера:

- установку «0» датчиков;

**Подп. и дата Взам. инв. №**

Подп. и дата

윋

Взам. инв.

- чтение данных измерений и пользовательских установок, записанных на запоминающих устройствах газоанализатора, и их отображение на экране компьютера;

- удаление из памяти газоанализатора данных измерений;

- синхронизацию внутренних часов газоанализатора с внутренними часами компьютера;

- сохранение данных измерений в виде компьютерных файлов в текстовом формате.

1.4 Работа программы контролируется оператором с использованием стандартных технических средств компьютера (клавиатура, манипулятор «мышь», манипулятор «Touchpad» компьютера типа «Notebook»).

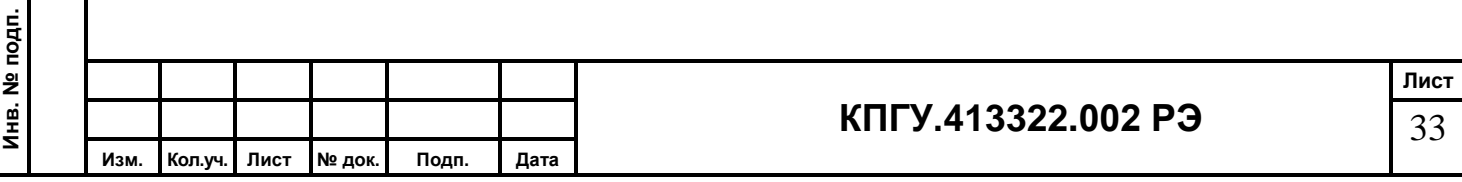

1.5 Для работы в штатном режиме программа SNEG (программные компоненты, необходимые для ее функционирования) устанавливается на любой диск компьютера, в отдельную директорию «\SNEG\».

1.6 Программа SNEG поставляется на CD-диске информации с защитой от случайного (несанкционированного) удаления.

# **2 Используемые технические средства**

2.1 Для работы программы используется персональный компьютер с процессором не хуже Celeron 400 и ОЗУ 256 Мб, монитором 14" и установленным разрешением 1024 x 768 пикс.

2.2 Размер программы на магнитном носителе 1 Мб. Размер свободного дискового пространства, необходимый для нормальной работы программы - не менее 20 Мб.

2.3 Компьютер должен иметь свободный USB-порт для подключения газоанализатора ГАНК-4C.

2.4 На компьютере должна быть установлена ОС типа Windows (2000, ХP, Vista).

## **3 Установка и удаление программы**

- 3.1 Установка драйвера эмуляции СОМ-порта
- 3.1.1 Подключите СD-диск из комплекта поставки к порту USB в ПК.
- 3.1.2 Откройте папку USB и запустите файл Setup, появится окно (рисунок Б1)

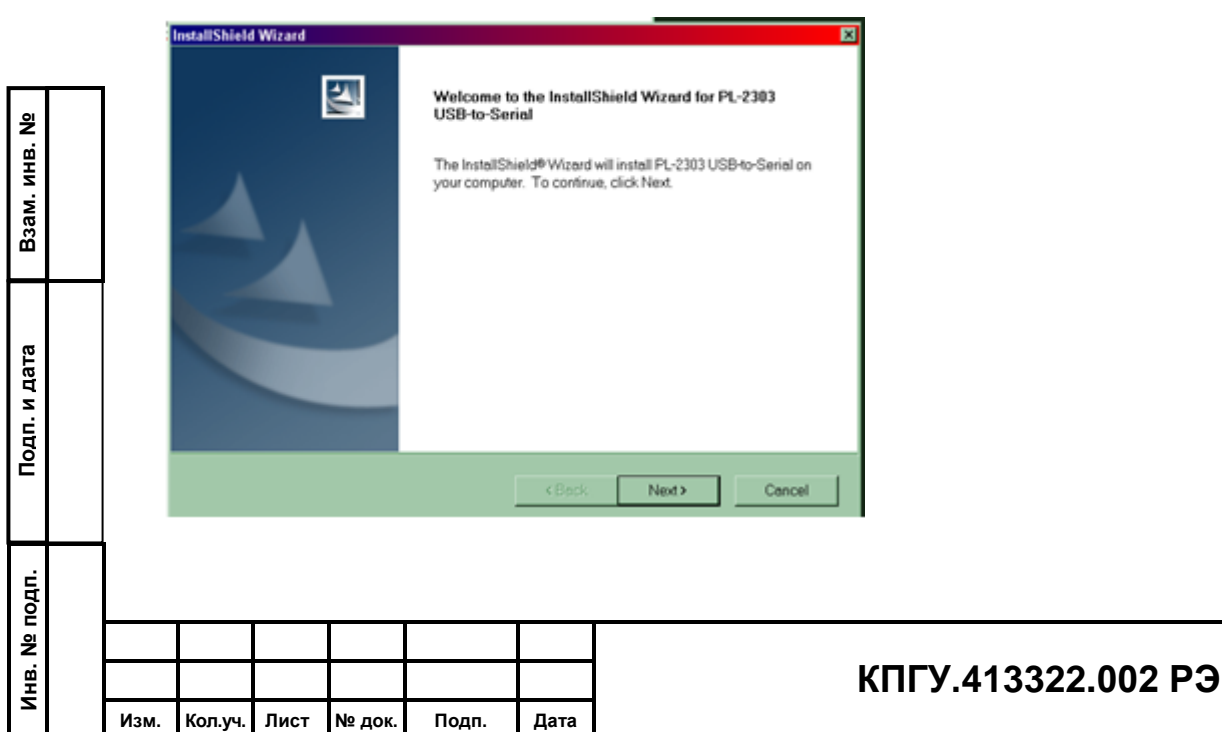

## Рисунок Б1

Щелкните вкладку Далее.

3.1.3 Далее появится окно (рисунок Б2)

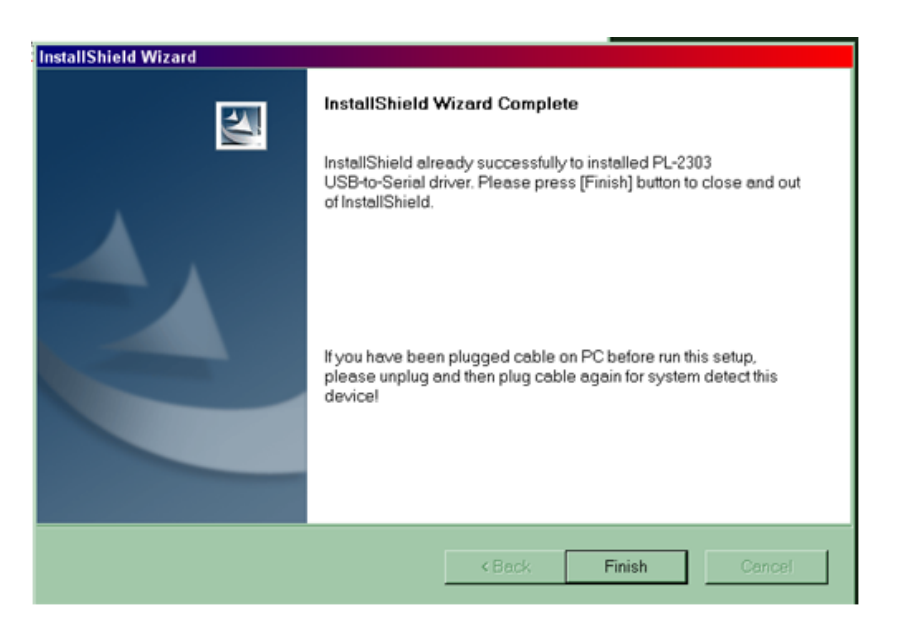

## Рисунок Б2

Щелкните Готово.

3.1.4 Установка драйвера завершена.

3.2 Установка программы SNEG.

3.2.1 Откройте папку SNG на CD-диске из комплекта поставки и скопируйте

файл SNEG**.**ехе в рабочую папку на ПК.

3.2.2 Удаление программы с компьютера производится общим порядком в ОС типа Windows ХP для удаления файлов (выделение папки SNEG и далее «Удалить»).

### **4 Выполнение программы**

4.1 Последовательность действий при подключении прибора к ПК:

- включить ПК;

**Подп. и дата Взам. инв. №**

Подп. и дата

É.

윋 инв.

B<sub>3aM.</sub>

- включить прибор;
- соединить кабелем из комплекта поставки ПК и прибор;

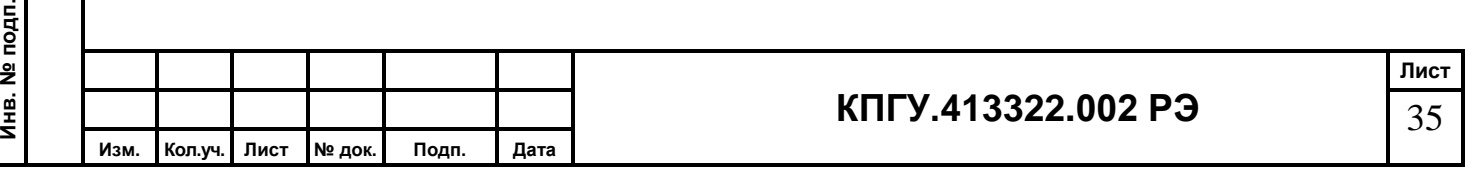

4.2 Запустить программу SNEG.exe одним из способов, допускаемых используемой ОС MSWindows. Исполняемый файл находится в рабочей директории «SNEG». Дополнительных параметров для запуска программы не требуется.

4.3 После запуска программы на экране монитора отображается Главная экранная форма программы (рисунок Б3).

4.4 Установите соединение с прибором, предварительно выбрав СОМ-порт.

4.5 Доступ к данным измерений осуществляется через пункт меню «Прибор».

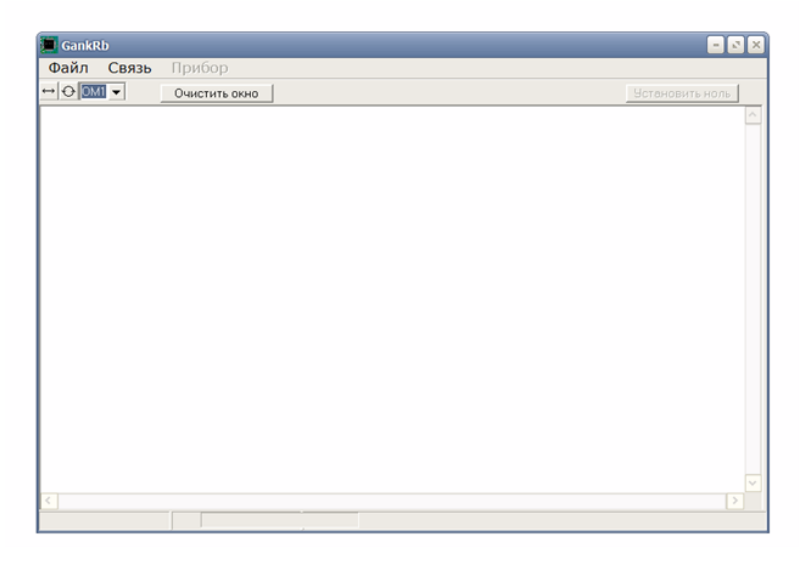

Рисунок Б3 – . Главная экранная форма программы

4.6 Для осуществления связи газоанализатора с ПК следует:

а) Обновить список СОМ-портов (клавиша п. 5.3.2). При подключении

газоанализатора к USB-порту драйвер эмуляции СОМ-порта создаст

дополнительный СОМ-порт, который отобразится в выпадающем списке п. 5.3.3;

б) Выбрать из списка (п. 5.3.3) порт, соответствующий подключенному

газоанализатору (в списке последний порт после физически имеющихся на ПК);

в) Выполнить подключение газоанализатора, набрав клавишу ПК по кнопке

 $(\Pi. 5.3.1).$ 

**Подп. и дата Взам. инв. №**

Подп. и дата

Взам. инв. №

**Примечания:**

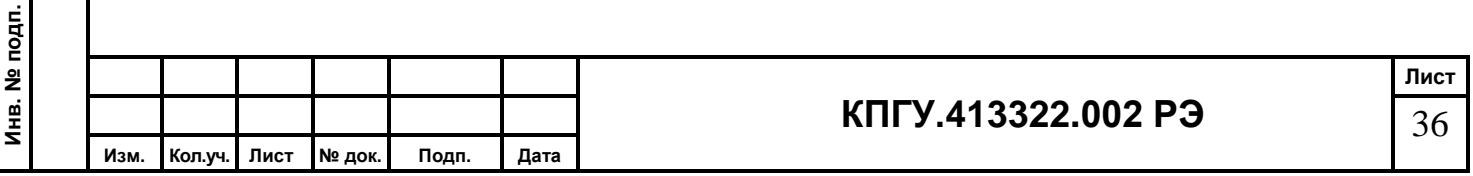

При установлении соединения с программой SNEG.exe на дисплее газоанализатора высветится «СОЕДИНЕНИЕ С ПК».

При выборе пункта меню программы «Установить дату/время» на дисплее прибора на 2 секунды появятся значения установленных даты и времени.

При установленном соединении измерения не проводятся !

При разрыве соединения с программой на дисплее прибора появится надпись «СЕАНС СВЯЗИ С ПК ЗАВЕРШЕН», после чего прибор вернется к штатному режиму работы, начав цикл измерений заново.

## **5 Работа с программой**

5.1 При запуске программы на экране монитора отображается Главная экранная форма программы (рисунок Б3). В верхней части окна отображается программное название. В следующей строке отображается главное меню программы, под ним ряд иконок панели инструментов, обеспечивающих быстрый доступ к основным функциям программы.

5.2 Главное меню программы

5.2.1 **Файл:**

- **Файл → Выход –** для выхода из программы

- **Файл → Сохранить текст –** сохранение данных окна вывода в текстовом файле 5.2.2 **Связь:**

**- Связь → Отключить –** установление и отключение связи с прибора с ПК

5.2.3 **Прибор:**

**Подп. и дата Взам. инв. №**

Подп. и дата

Взам. инв. №

**- Прибор → Установить дату/время –** для корректировки даты и времени в приборе

**- Прибор → Загрузить архив измерений –** для вывода всей информации из памяти прибора в память ПК

**- Прибор → Очистить архив –** для полной очистки памяти прибора

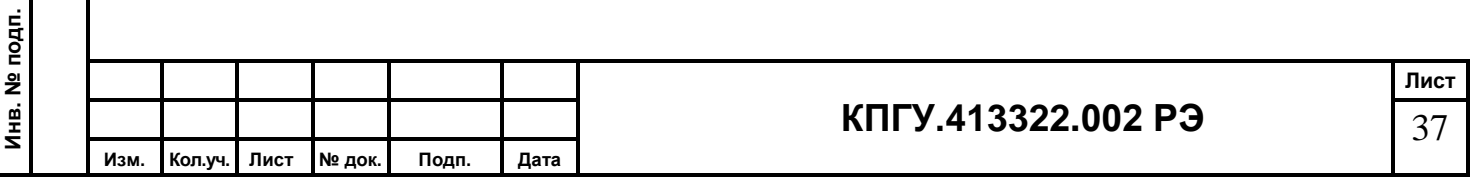

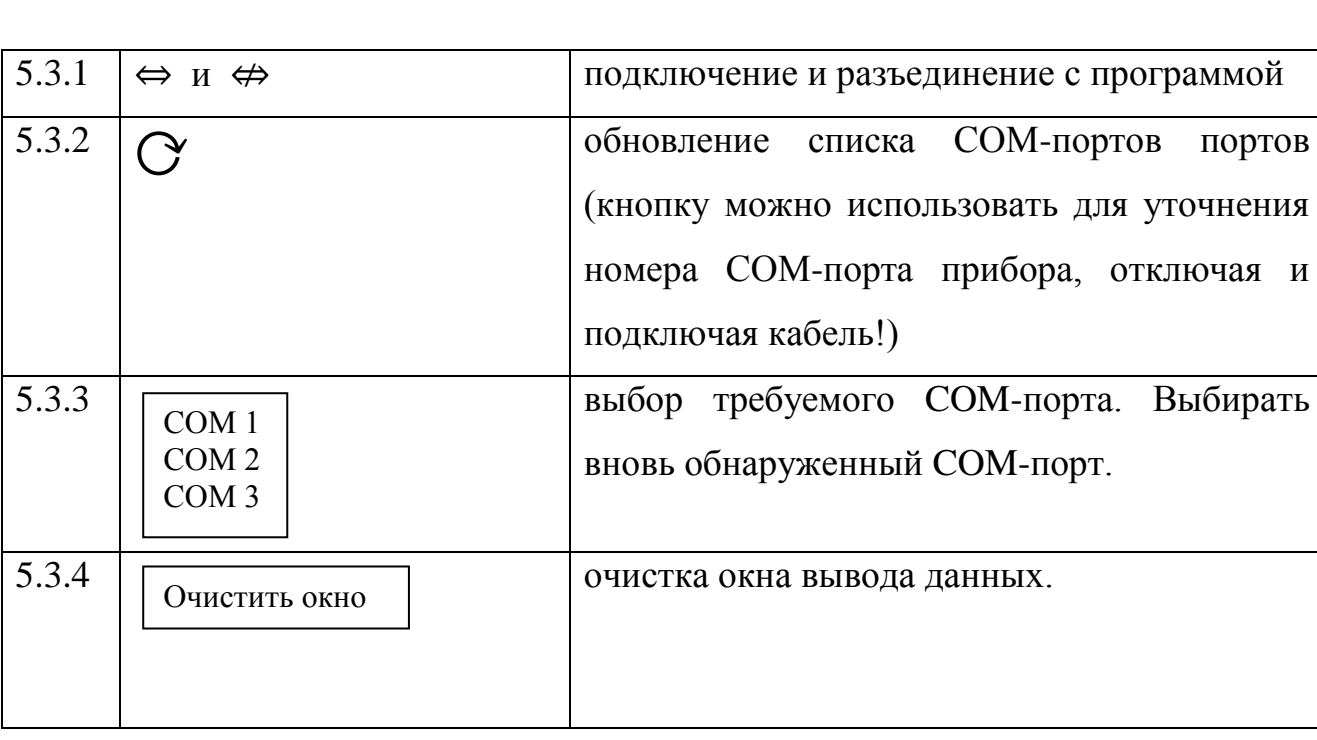

# 5**.**3 Иконки панели инструментов

5.4 Для прекращения работы программы:

- сохранить данные на ПК.
- закрыть программу. Выход из программы осуществляется выбором пункта

меню «Файл-Выход»;

**Подп. и дата Взам. инв. №**

Подп. и дата

Взам. инв. №

- выключить прибор ГАНК-4C;
- отсоединить прибор ГАНК-4C от ПК;

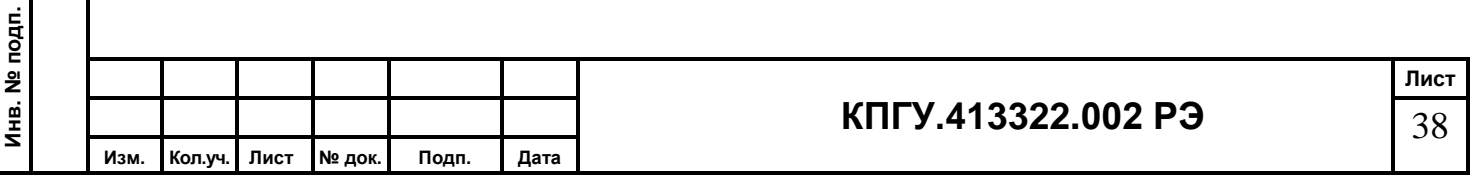